# **CA824** CA824Alarm System

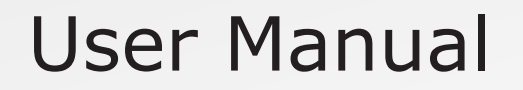

## CA824 Alarm System

**User Manual May 2003** 

## **Disclaimer:**

- *The manufacturer reserves the right to change the specifications of the equipment described in this manual without notice*
- *This document contains information proprietary to the manufacturer. No part of this publication may be reproduced, photocopied, stored on a retrieval system or transmitted, without prior written permission of the manufacturer.*
- *While every effort has been made to ensure that the information in this manual is accurate and complete, no liability can be accepted for any errors or omissions*

## **Contents:**

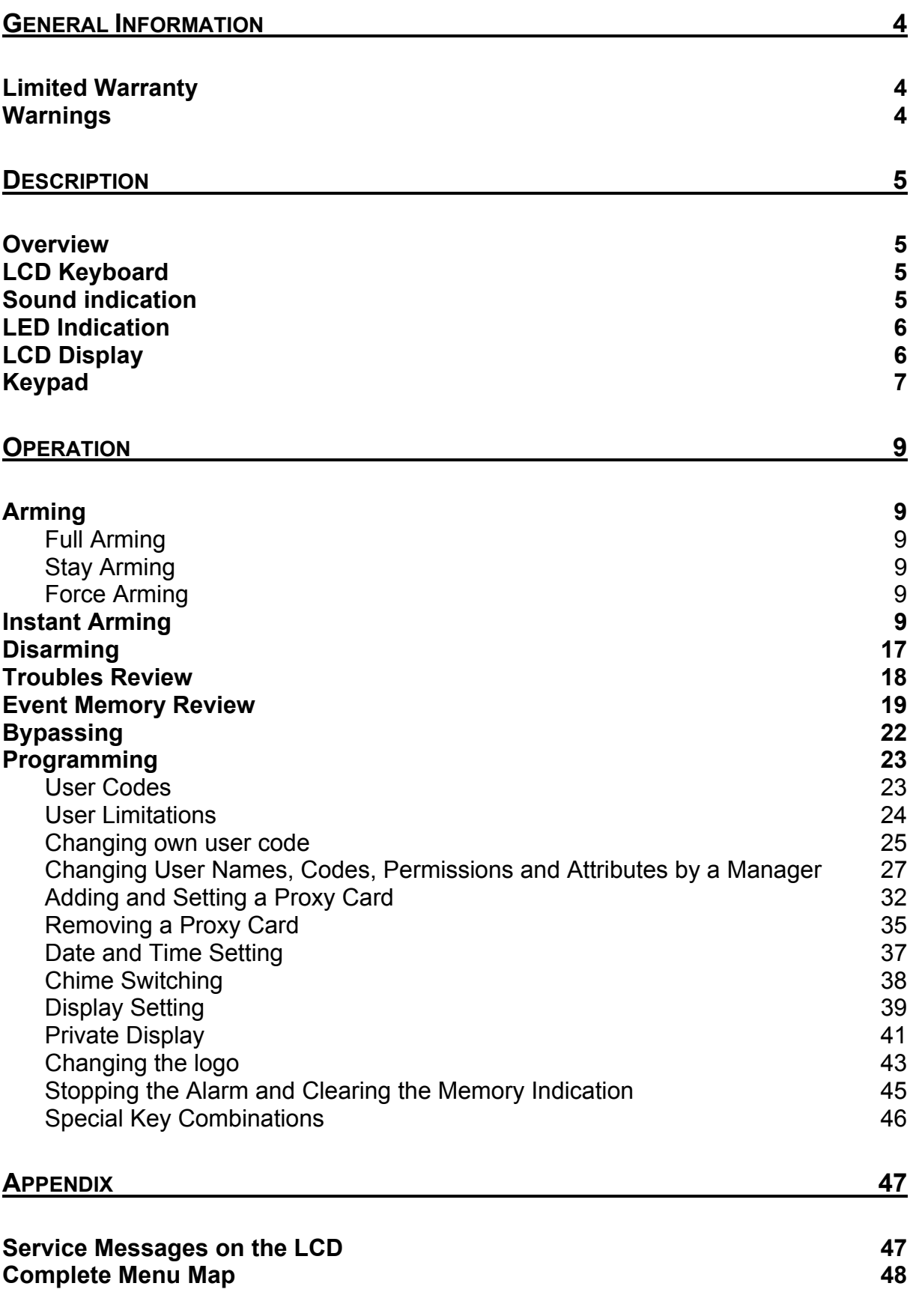

## **General Information**

#### **Limited Warranty**

The manufacturer warrants that for period of 12 months from the date of purchase, the product shall be free of defects in material and workmanship under normal use and that in fulfillment of any breach of such warranty, the manufacturer shall, at its opinion, repair or replace the defective equipment upon return of the equipment to its factory. This warranty applies only to defects in parts and workmanship and not to damage incurred in shipping or handling, or damage due to causes beyond the control of the manufacturer such as lightning, excessive voltage, mechanical shock, or damage arising out of abuse, alternation or improper application of the equipment.

The foregoing warranty shall apply only to the original buyer, and is and shall be in lieu of any and all other warranties, whether expressed or implied and of all other obligations or liabilities on the part of the manufacturer. This warranty contains the entire warranty. The manufacturer neither assumes, nor authorizes any other warranty or liability concerning this product.

In no event shall the manufacturer be liable for any direct or indirect or consequential damage, loss of anticipated profits, loss of time or any other losses incurred by the buyer in connection with the purchase, installation or operation or failure of this product.

The manufacturer recommends that the entire system be completely tested on a regular basis. However, despite frequent testing, and due to, but not limited to, criminal tampering or electrical disruption, it is possible for this product to fail to perform as expected.

#### **Warnings**

Before using the CA824, please ensure that you have read and understood the following instructions. Always ensure that the CA824 is operated correctly.

Do not attempt to disassemble or alter any part of the equipment that is not expressly described in this guide. Internal inspections, alterations and repairs should be conducted by qualified service personnel only.

Do not use substances containing alcohol, benzene, thinners or other flammable substances to clean or maintain the equipment. The use of these substances may lead to fire.

Do not allow liquids to enter the interior. The equipment is not waterproof.

## **Description**

#### **Overview**

This manual provides information for the daily operation of the CA824 Alarm System.

CA824 is modular system that can be split in up to eight areas and supports up to 31 separate user codes.

The CA824 Alarm System is operated through a keyboard with an LED and/or an LCD indication.

## LCD display LED indication Keypad door (opened) 匚 **ARM PRG DISARM 2 1**  $\parallel$  **2**  $\parallel$  (3 **BPS 5 4 6 TRBL 7 9 8 MEM** CLR  $\| \begin{bmatrix} 0 \\ \end{bmatrix}$   $\|$  ENT D Keypad

## **LCD Keyboard**

Figure 1. LCD Keyboard Front View

#### **Sound indication**

There are eight different sound combinations that indicate seven different conditions:

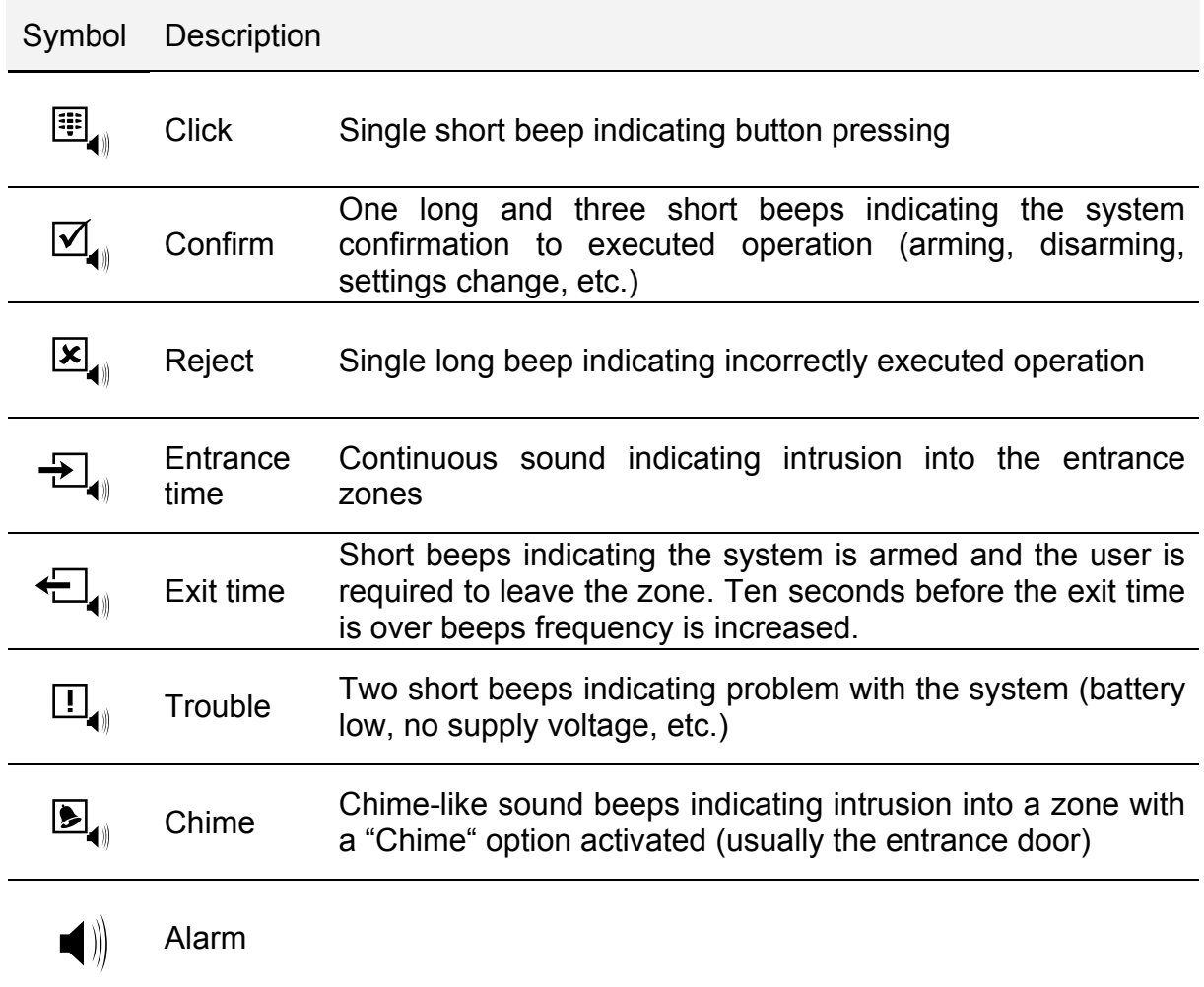

#### **LED Indication**

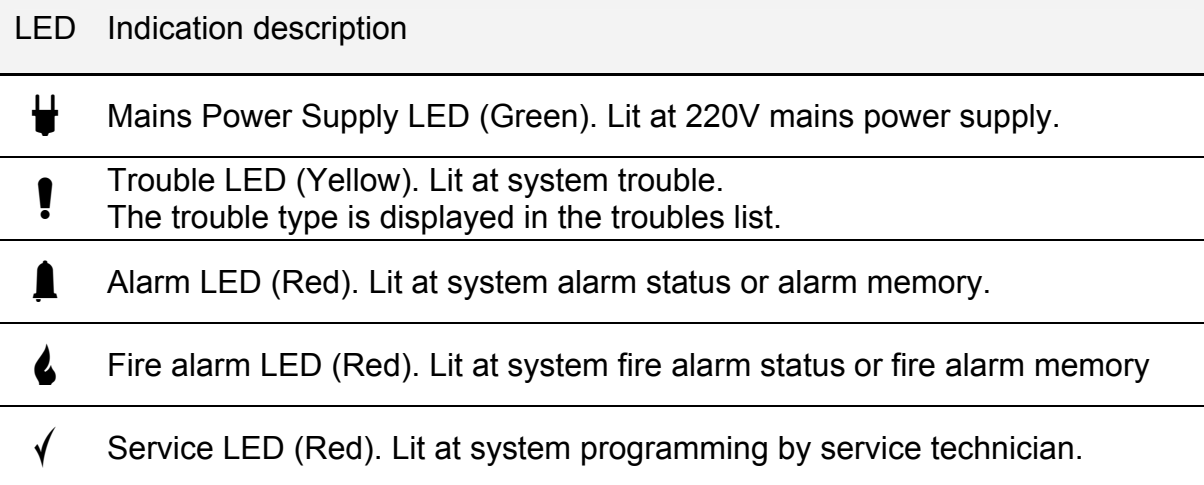

### **LCD Display**

The keyboard is equipped with a 2-row 16-colomn matrix LCD providing different system trouble and event memory alpha-numerical messages.

## TeleTek CA824 Wed. 09/05 11:52

Figure 2. LCD

## **Keypad**

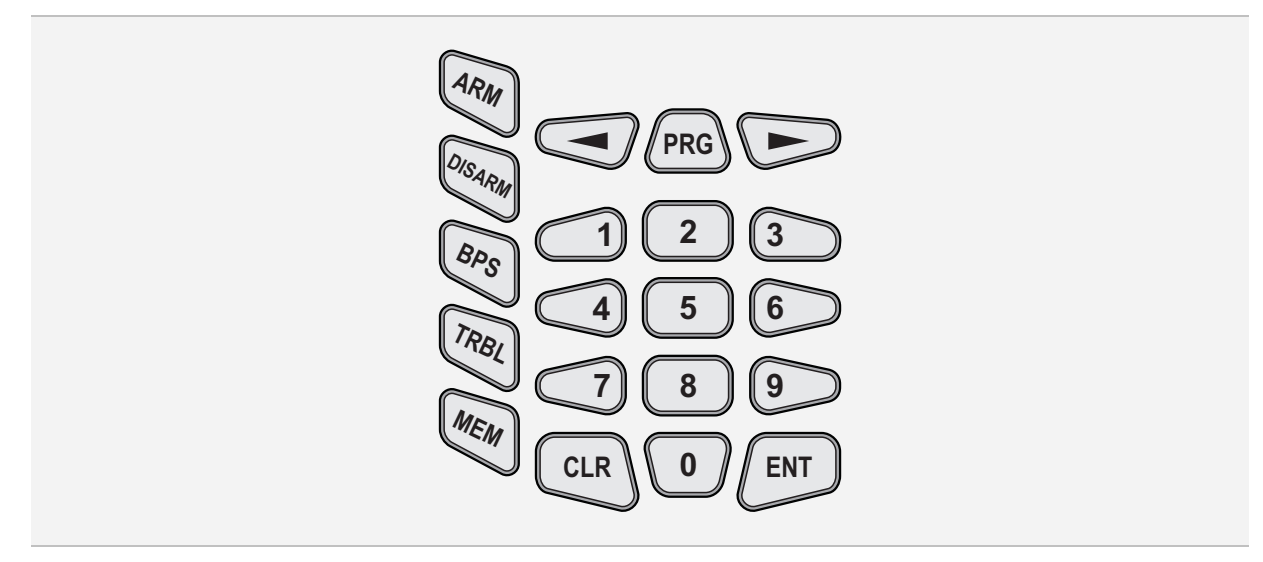

Figure 3. Keypad

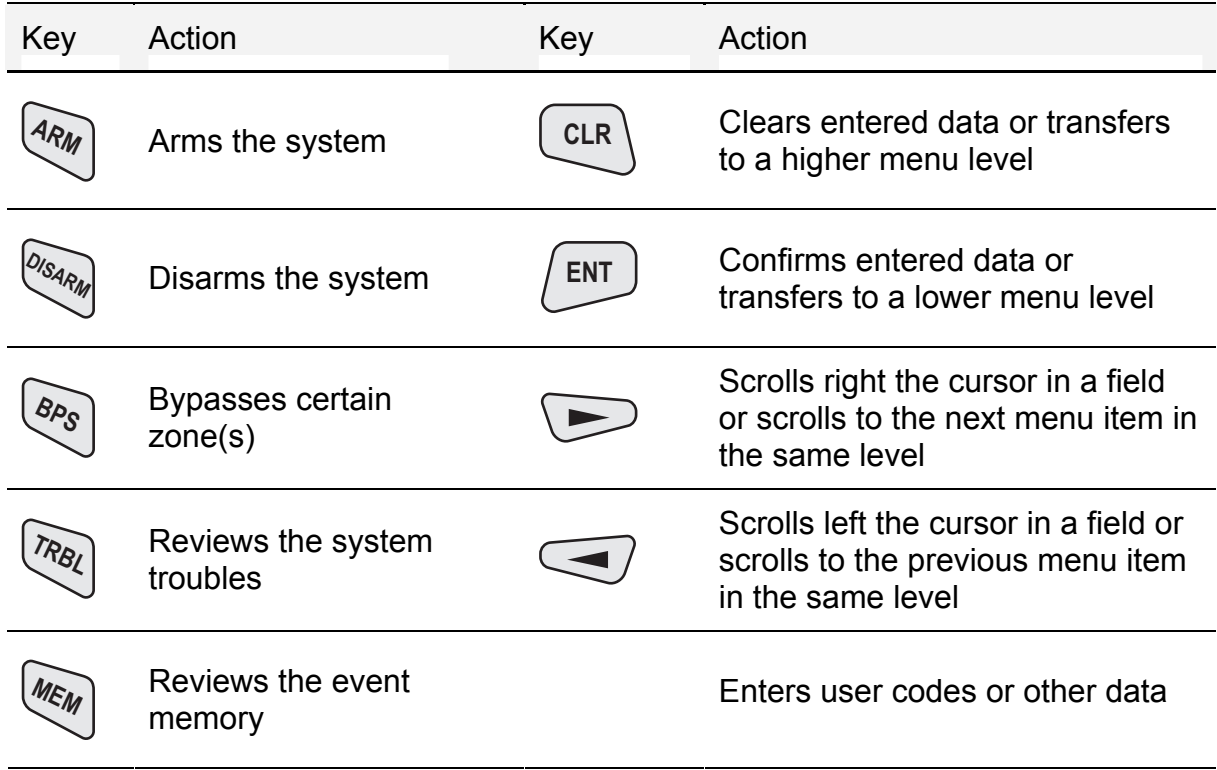

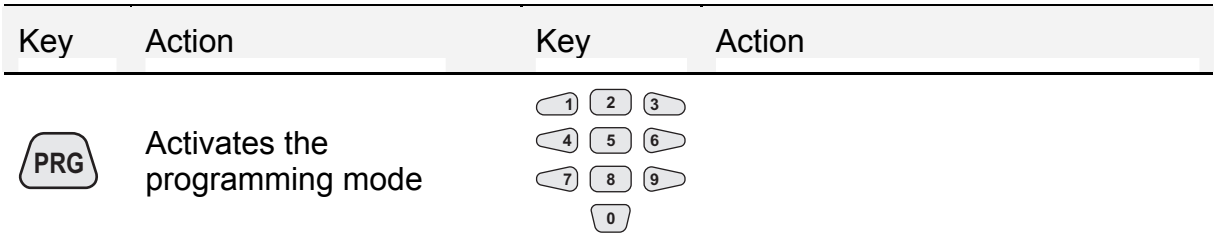

The key pad can be used to enter also Latin and Cyrillic letters and special symbols.

See the table bellow for the correspondence between the number of the pressings of a certain key and the character displayed on the LCD:

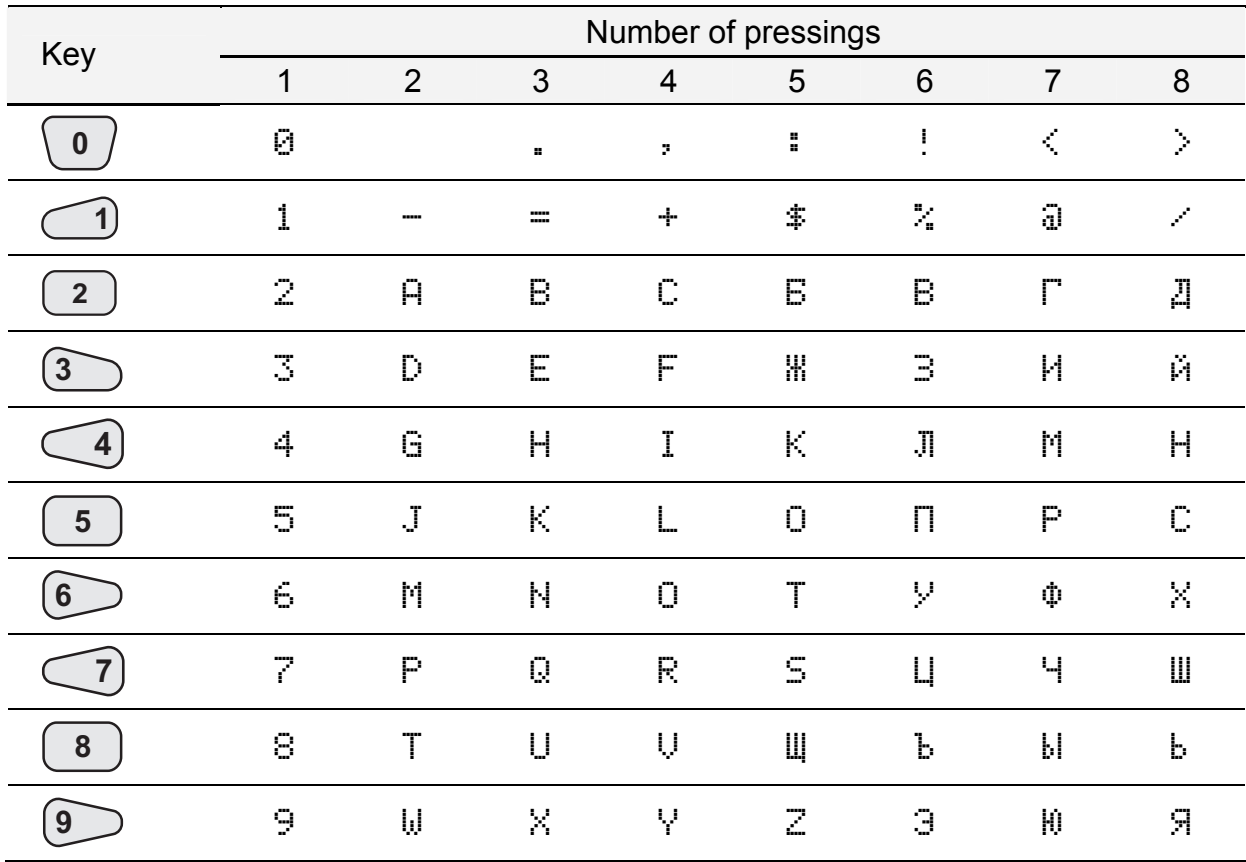

## **Operation**

#### **Arming**

#### **Full Arming**

Full arming means all zones are secured. Anyone coming into the entrance zone is required to enter a code. Otherwise the alarm is started after the entrance time is over.

After the arming procedure is completed, short beeps indicate the exit time and the user is required to leave the zone. Ten seconds before the exit time is over beeps frequency is increased.

There are three methods to Full arm the system:

#### **Method1**

This is a standard method, applied when the user has the permission to arm the system in more than one of the four ways (Full, Stay, Force and Instant).

The arming sequence is described by Figure 4 on Page 11.

#### **Method 2**

This method is applied when the user is permitted to only Full arm the system.

The arming sequence is described by Figure 5 on Page 12.

#### **Method 3**

This fast method is applied when a certain area can be armed without entering a user code. The only possible way to arm the system is Full.

The arming sequence is described by Figure 6 on Page 13.

#### **Stay Arming**

Stay arming means the user is allowed to stay in certain zone(s), but the entrance zone is secured.

Anyone coming into an Entry zone is required to enter a code. Otherwise the alarm is started after the entrance time is over.

The arming sequence is described by Figure 7 on Page 14.

#### **Force Arming**

Force arming means the system is armed despite that in certain zone(s) there may be a presence or a trouble. All such zones will be bypassed automatically at the system arming, if they are allowed.

The arming sequence is described by Figure 8 on Page 15.

#### **Instant Arming**

Instant arming means the user is allowed to stay in certain zone(s) marked as Stay zones, but the entrance zone is secured.

The Entry zones are armed immediately (without exit time). The difference with the Stay arming is that the Entry zones are armed immediately (without exit time) and an intrusion into the Entry zones immediately starts the alarm.

The arming sequence is described by Figure 9 on Page 16.

In the following figures:

- $X$  stays for the area number
- $Z\overline{Z}$  stays for the zone number
- S stays for the respective area status. It can be:
	- $-$  the area is not armed and is in normal state
	- $+$  the area is not armed and has an active zone
	- $f$  the area is Full armed
	- $F -$  the area is Stay armed
	- $s -$  the area is Instant armed
	- o exit time is running out
	- $M$  the area is Stay armed
	- $A B$  the area is in an Alarm state
	- $F -$  the area is in an Fire alarm state
		- the area is not supported by the respective keyboard or not used

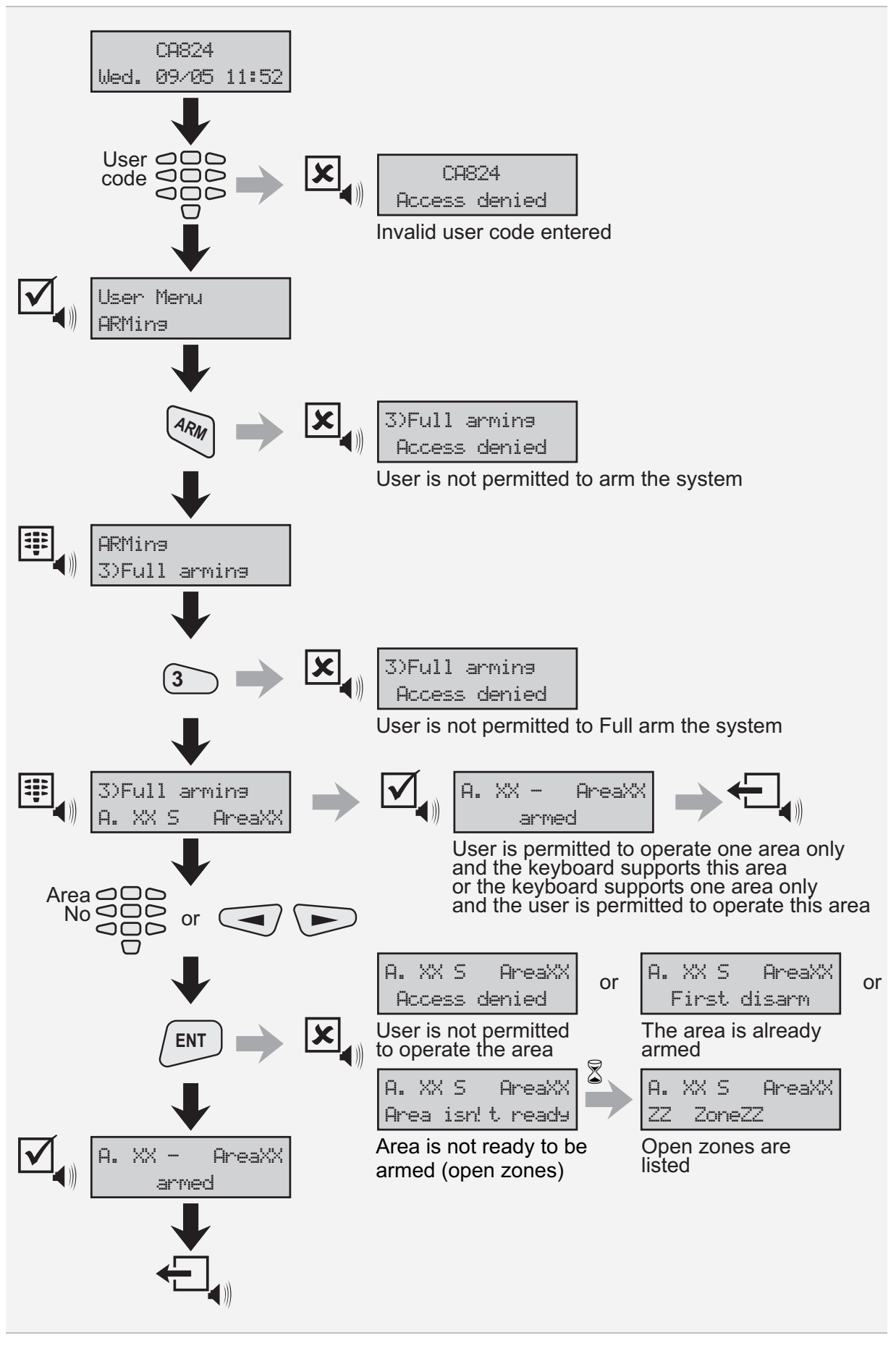

Figure 4. Full Arming Method 1

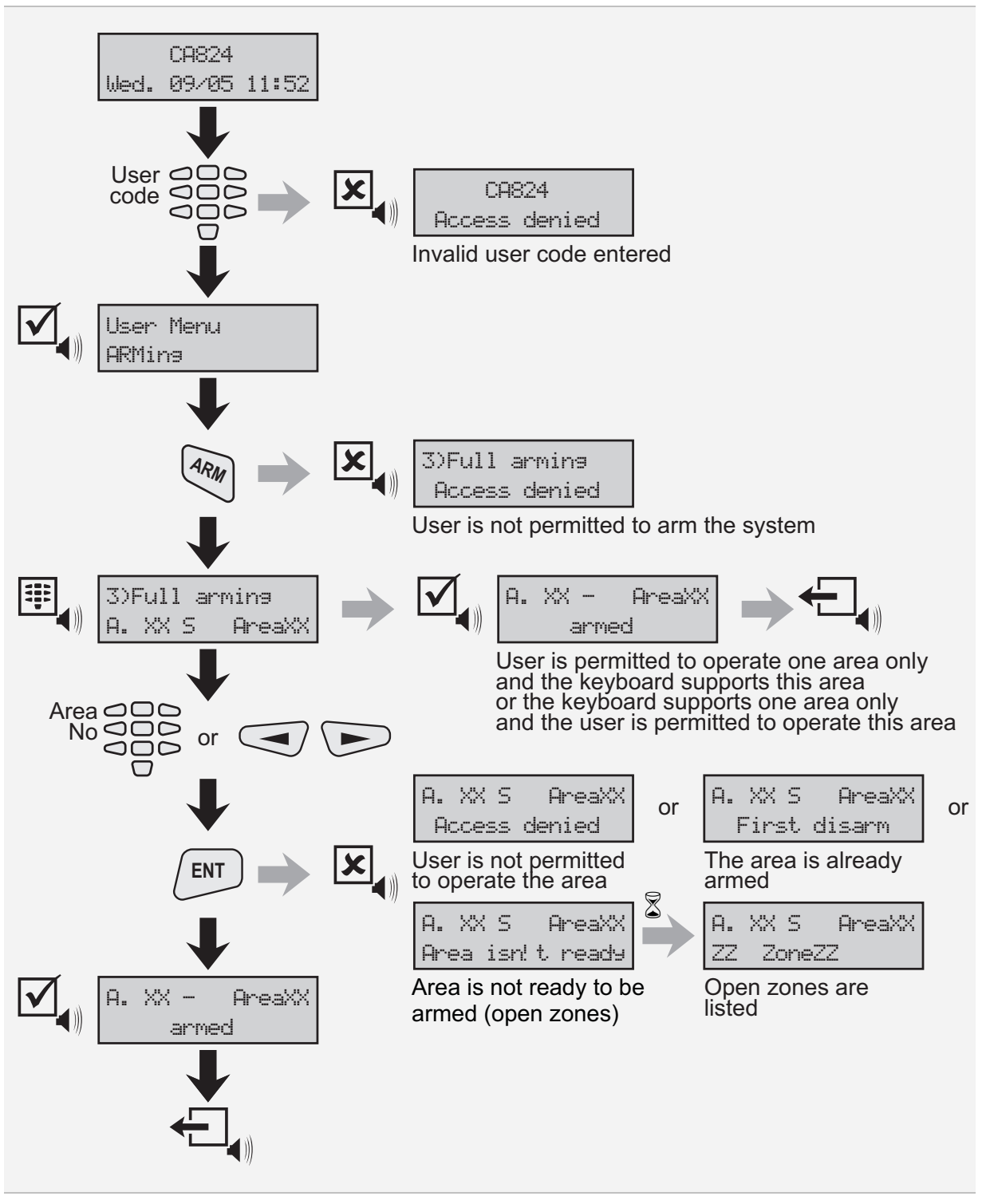

Figure 5. Full Arming Method 2

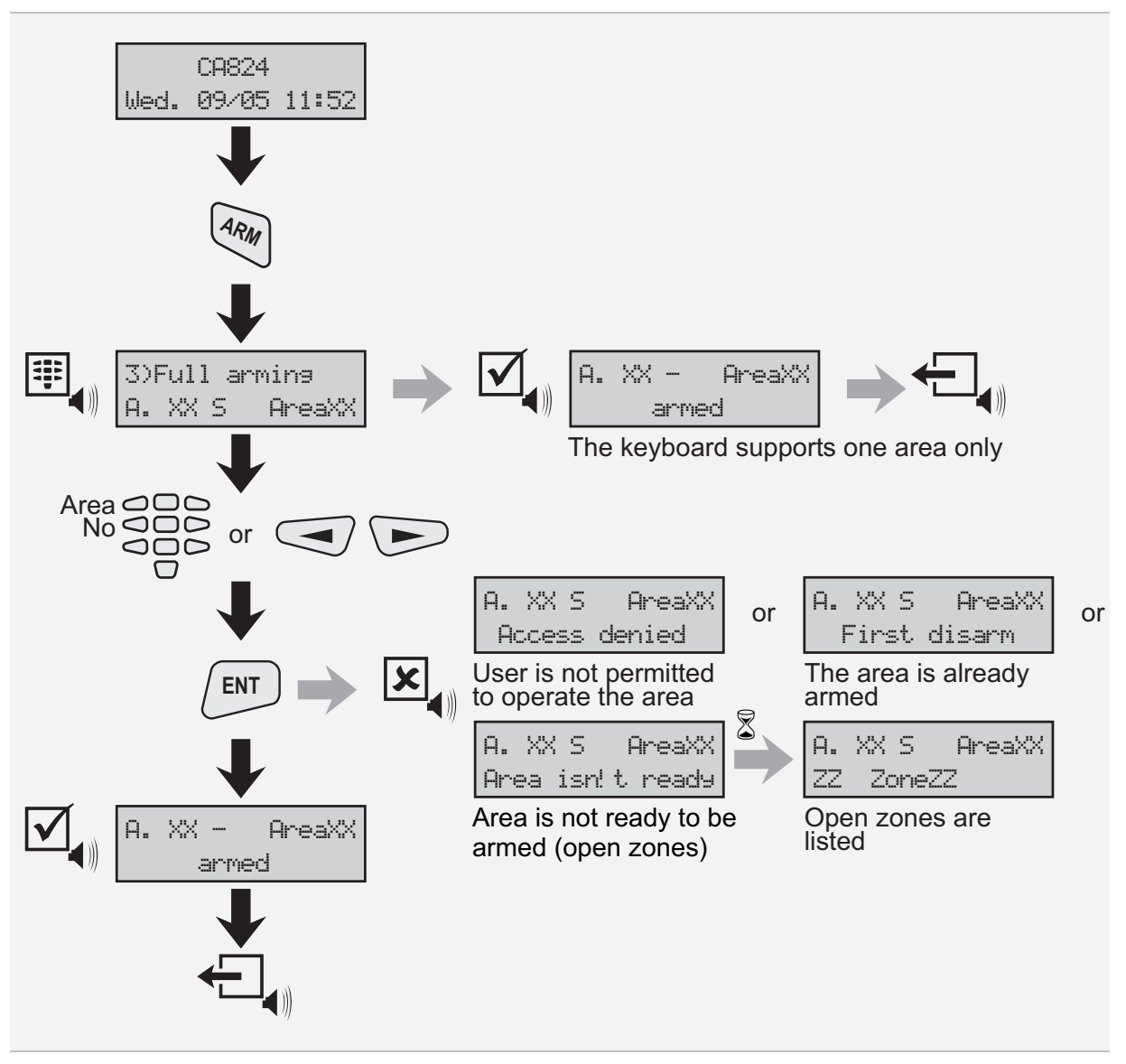

Figure 6. Full Arming Method 3

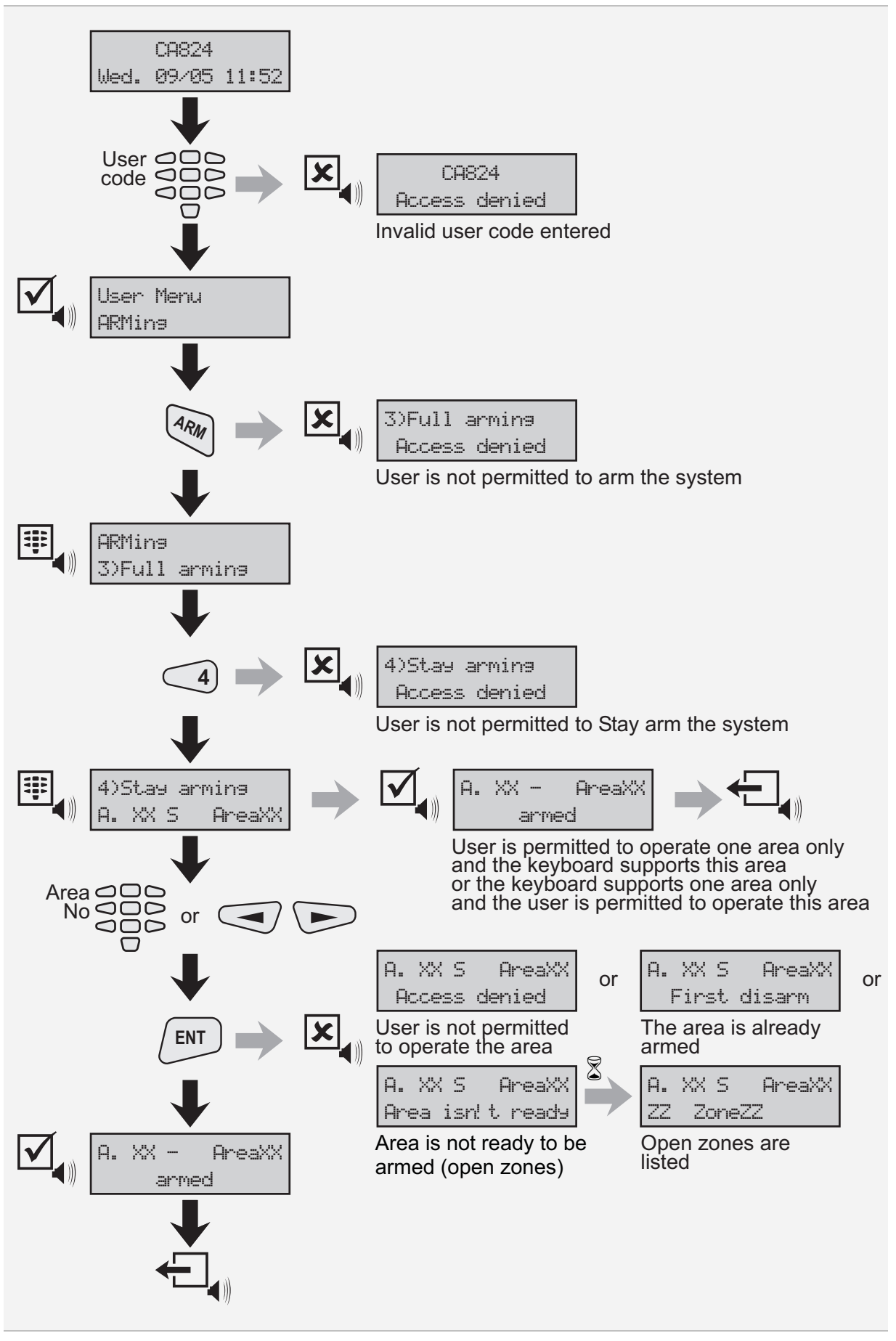

Figure 7. Stay Arming

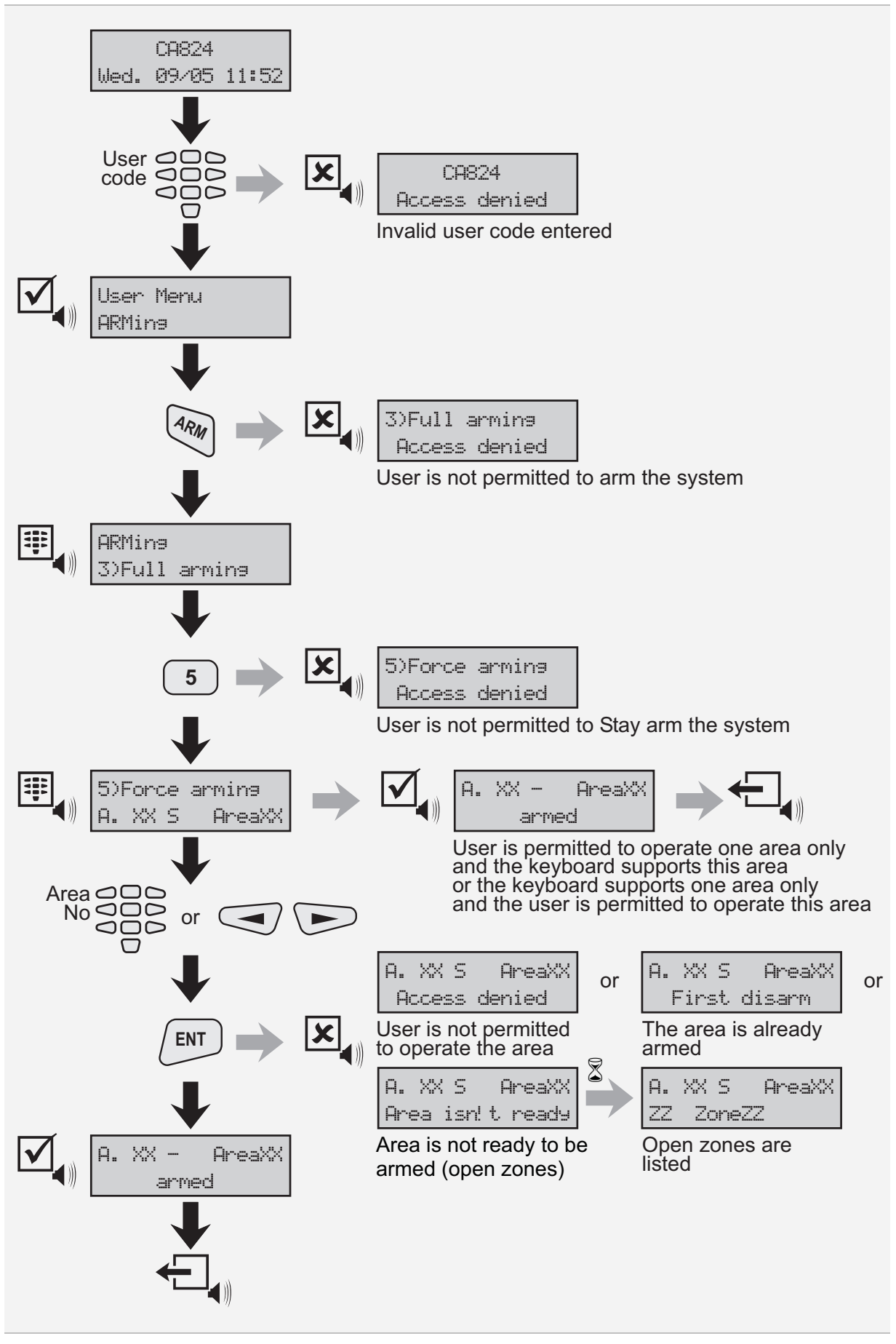

Figure 8. Force Arming

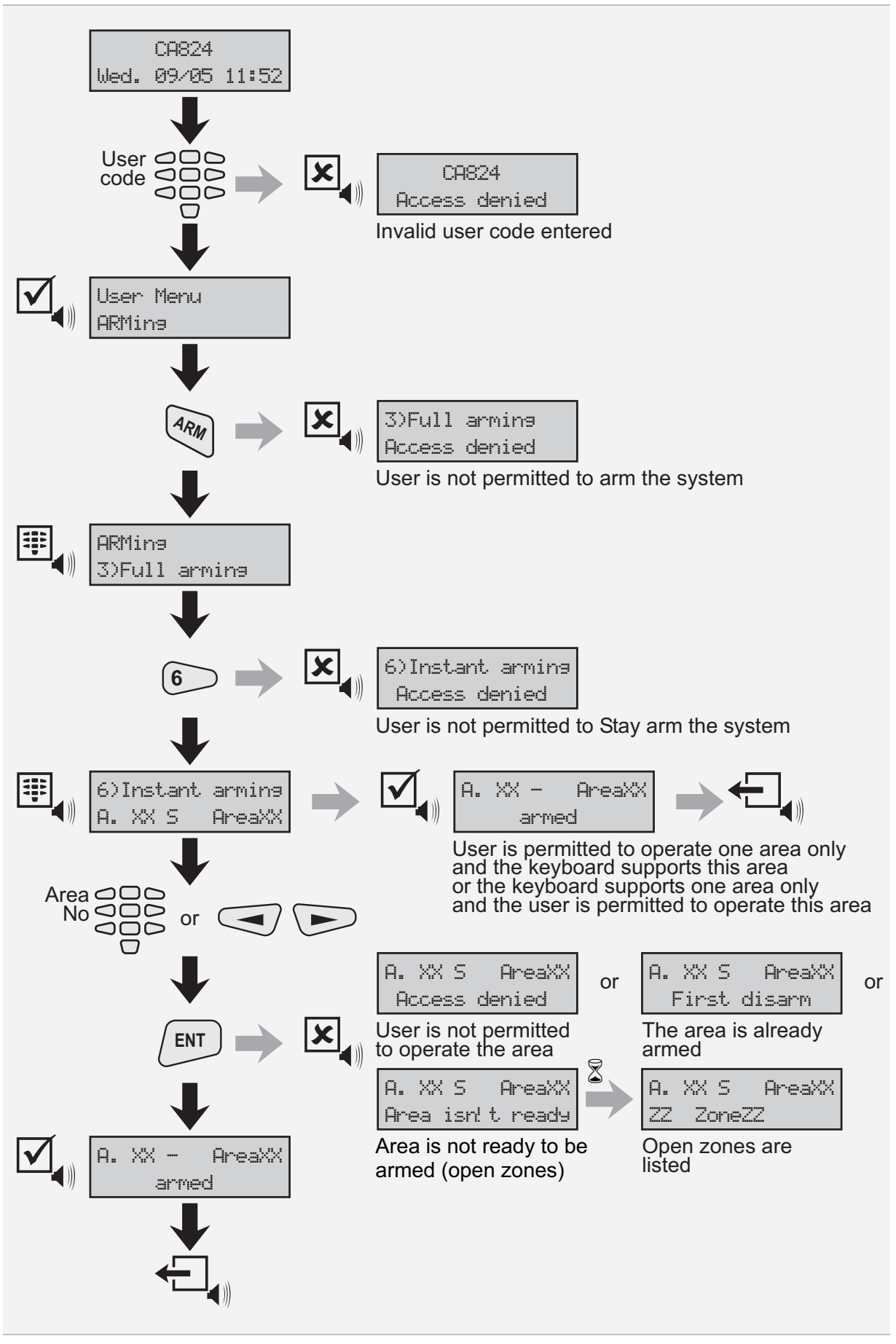

Figure 9. Instant Arming

## **Disarming**

Coming into the entrance zone, the user is required to enter a personal code. A continuous sound indicates the entrance time.

If the system is not disarmed within the entrance time, the alarm is activated.

Certain users may not be allowed to disarm the system.

The arming sequence is described by Figure 10.

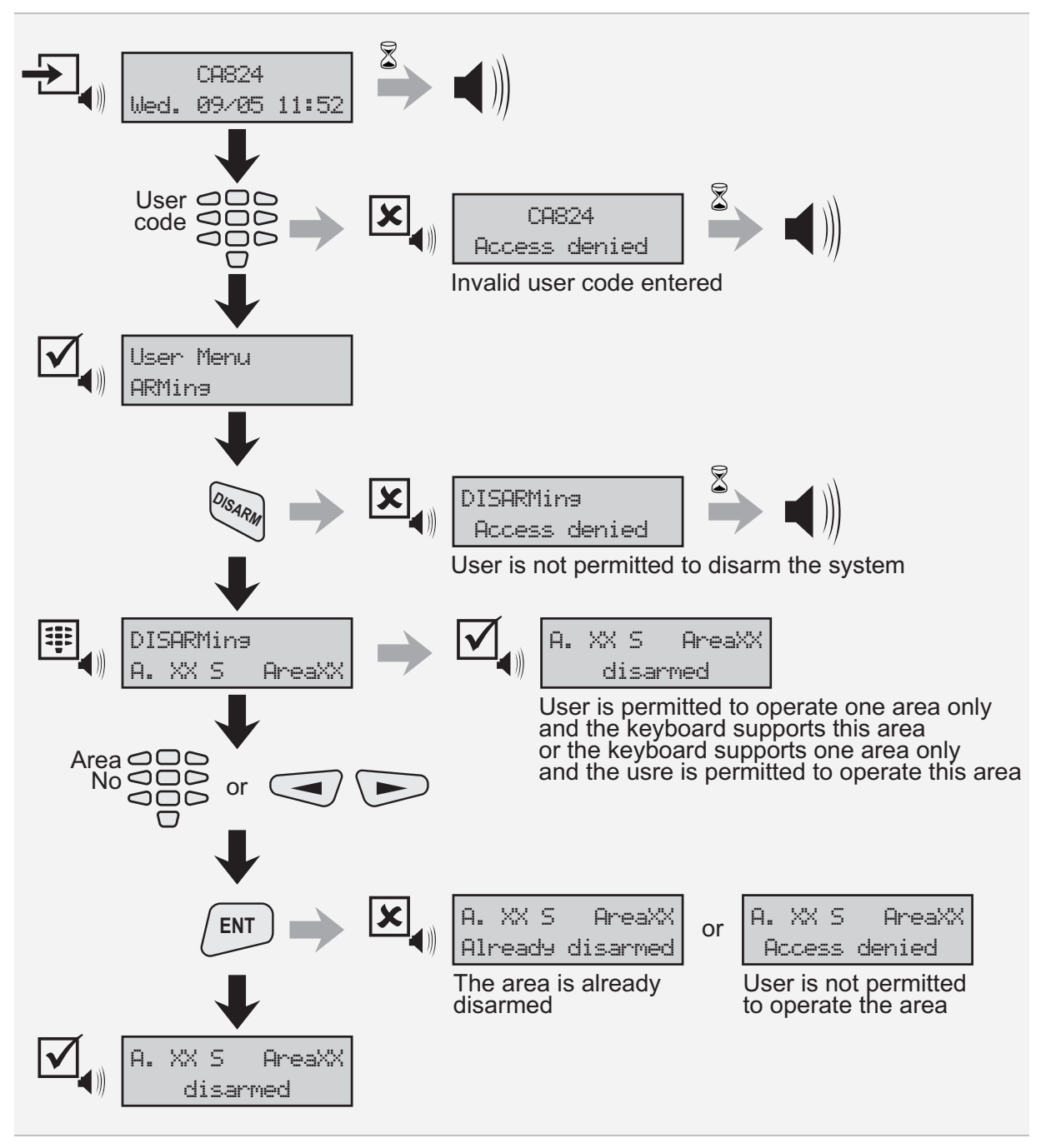

Figure 10. Disarming

#### **Troubles Review**

The troubles review sequence is described by Figure 11. When a trouble occurs, call your technical support service.

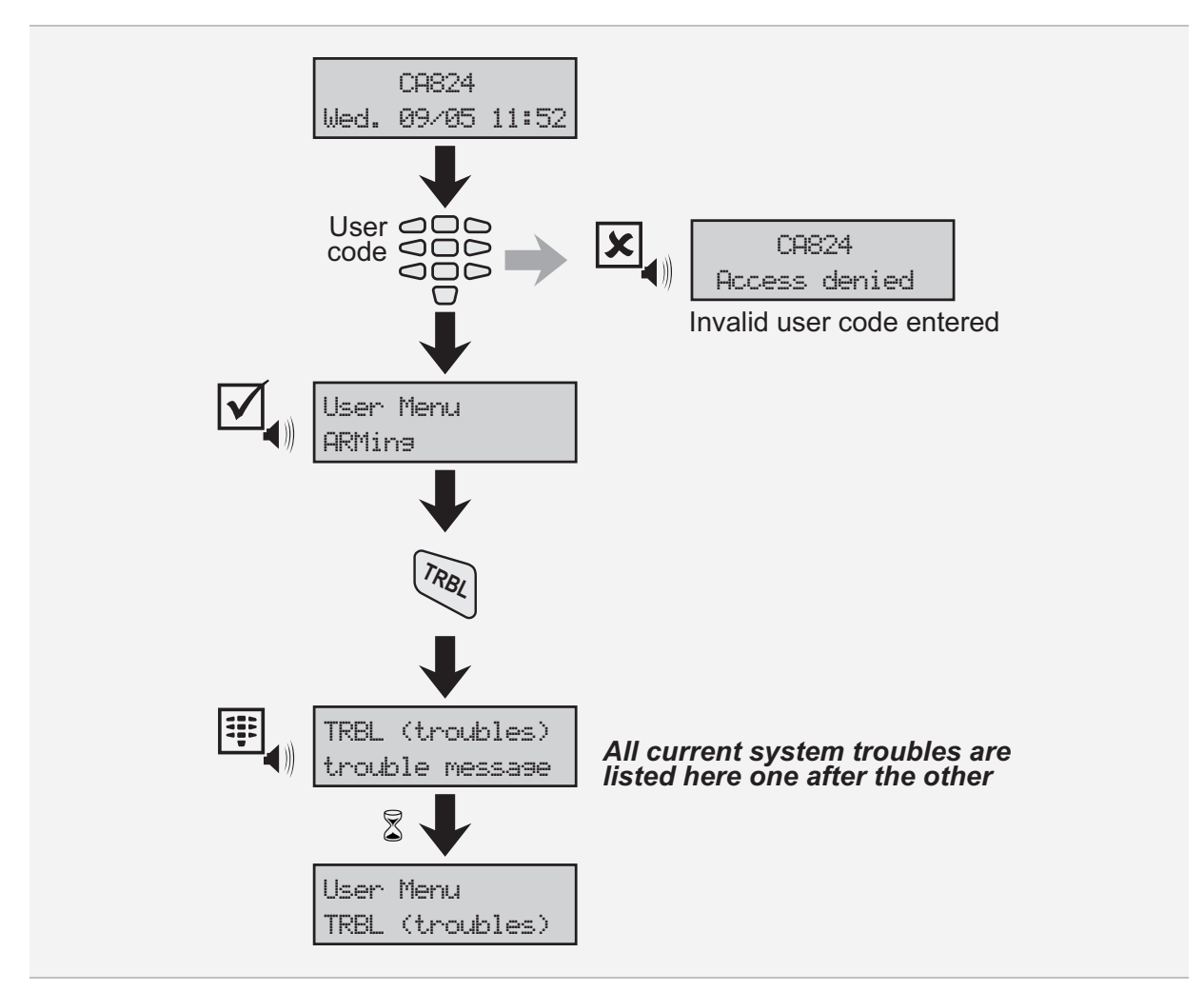

Figure 11. Troubles Review

All trouble messages and their meanings are shown bellow:

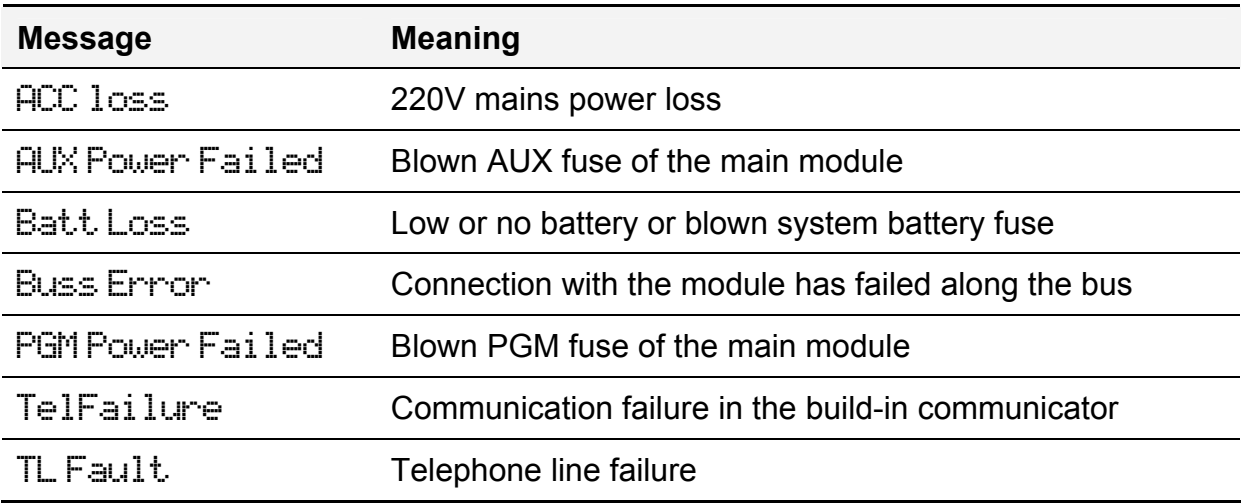

#### **Event Memory Review**

The CA824 Alarm System has a memory that stores all events that have taken place during the system operation.

Only users that have permission can review the event memory.

The event memory review sequence is described by Figure 12.

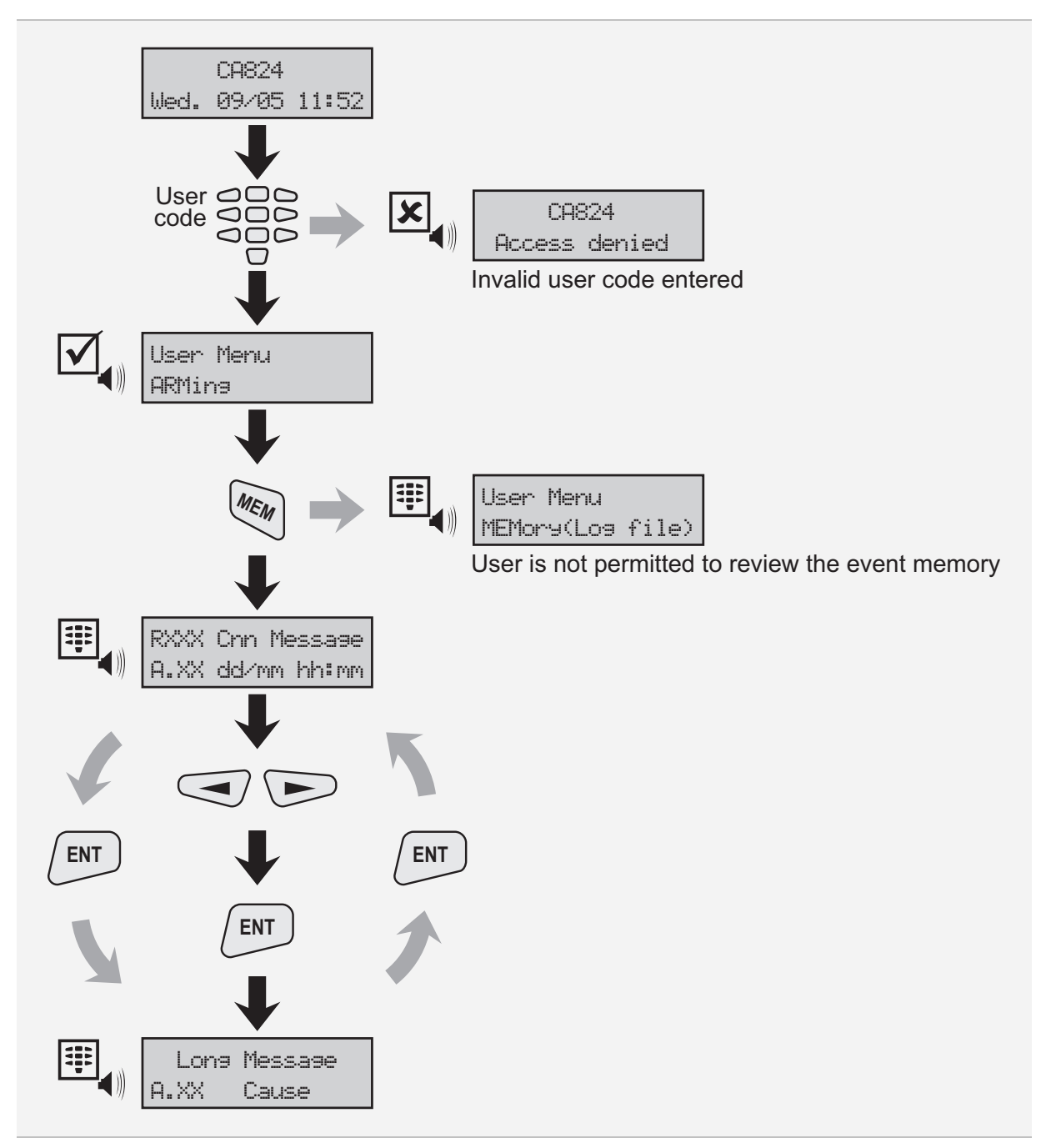

Figure 12. Event Memory Review

In the above figure:

- $R$  indicates the event is restoring
- $X^{\prime}\times Y$  is the event sequential number
- $\mathbb C$  stands for the event cause. It can be:
	- d for device
	- $U$  for user
	- $\mathbb{Z}$  for zone
- A. XX displays the number of the area, where the event has taken place
- dd/mm is the date (day/month), when the event has taken place
- hh: $m$  is the time (hour:minutes), when the event has taken place

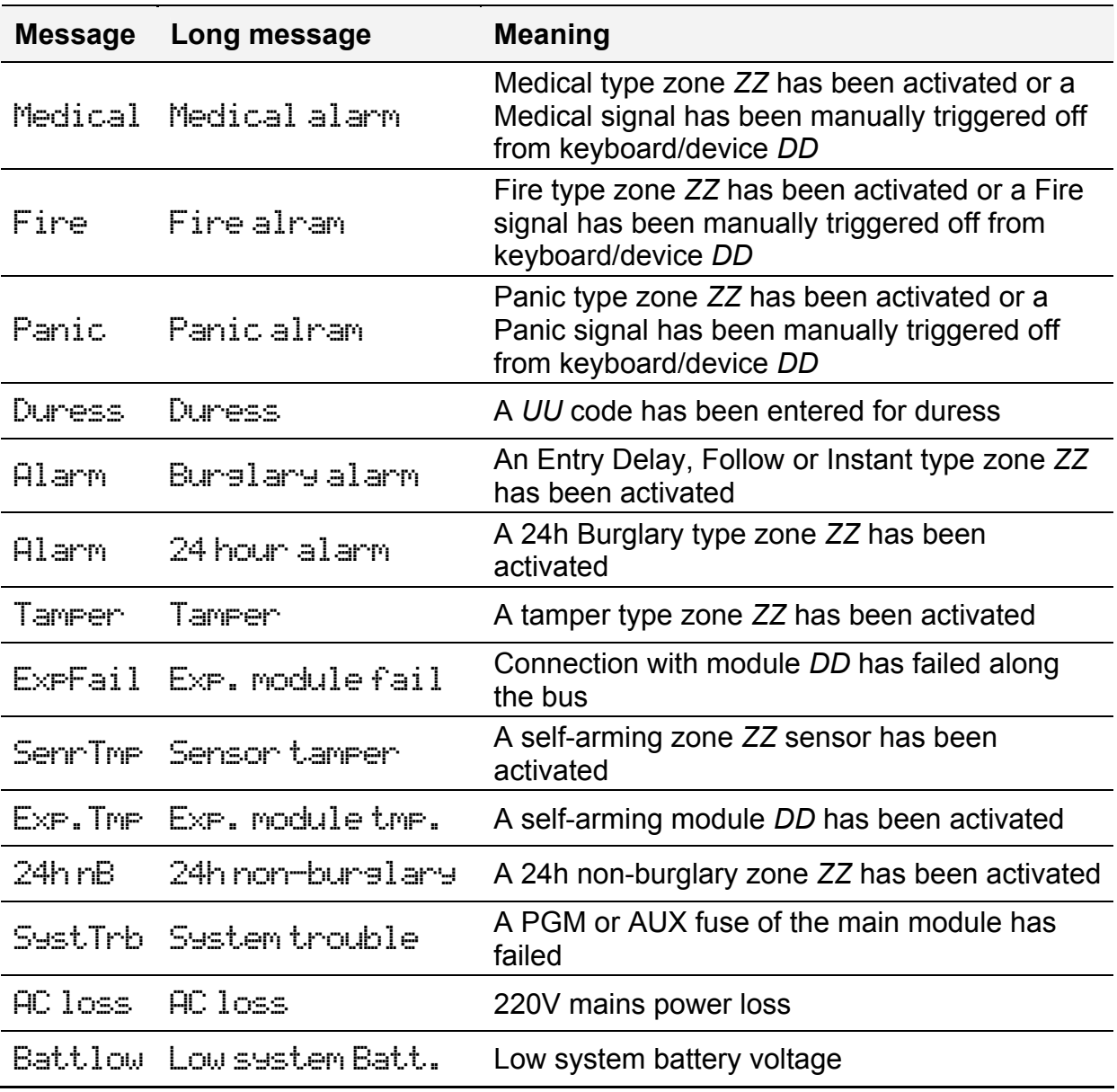

All short and long messages and their meanings are shown bellow:

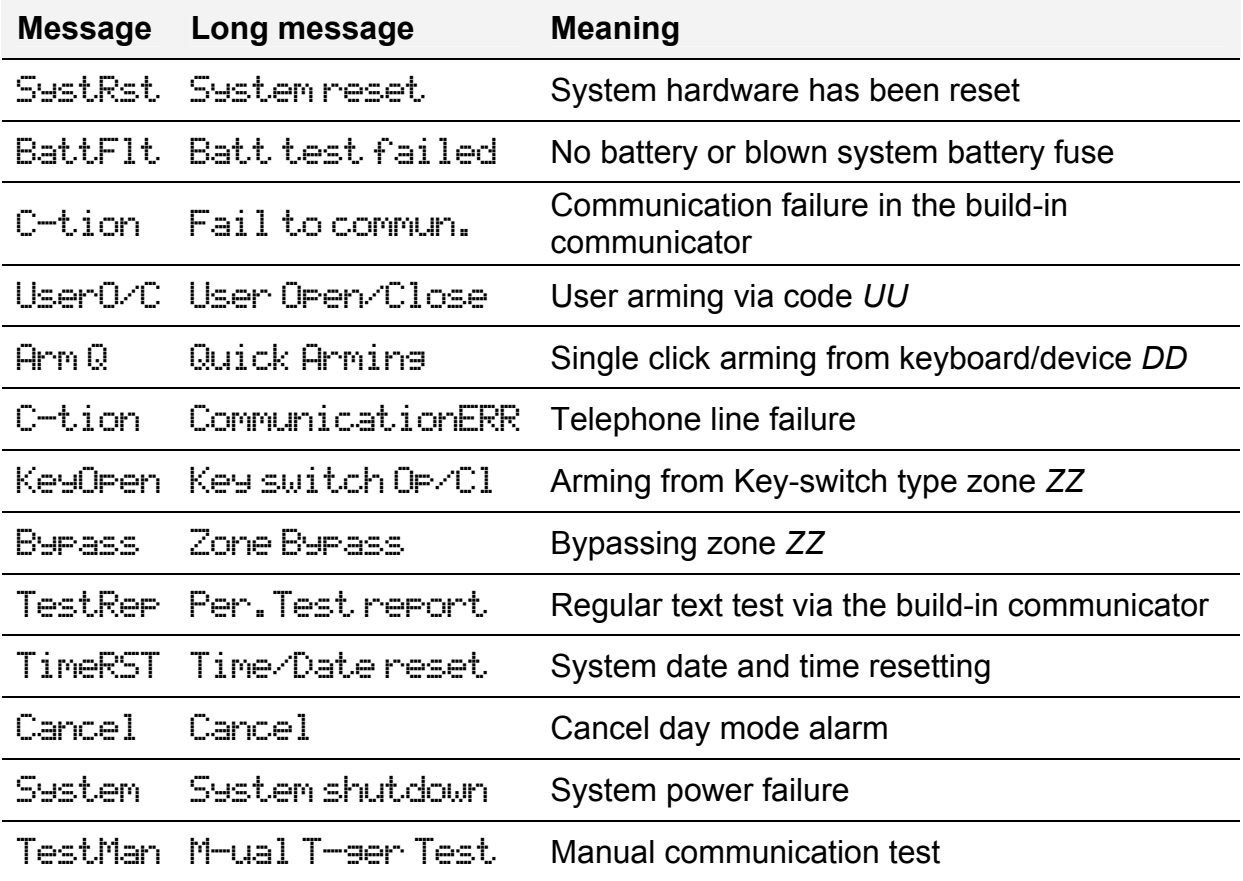

#### **Bypassing**

Bypassing means that when an area is for example Full armed, all bypassed zones are not armed. This may be necessary, when a malfunctioning of the sensors in the zone or a presence in the zone obstruct the normal arming of that zone.

It is advisory to bypass zones when it is really needed.

Bypassing sequence is described by Figure 13.

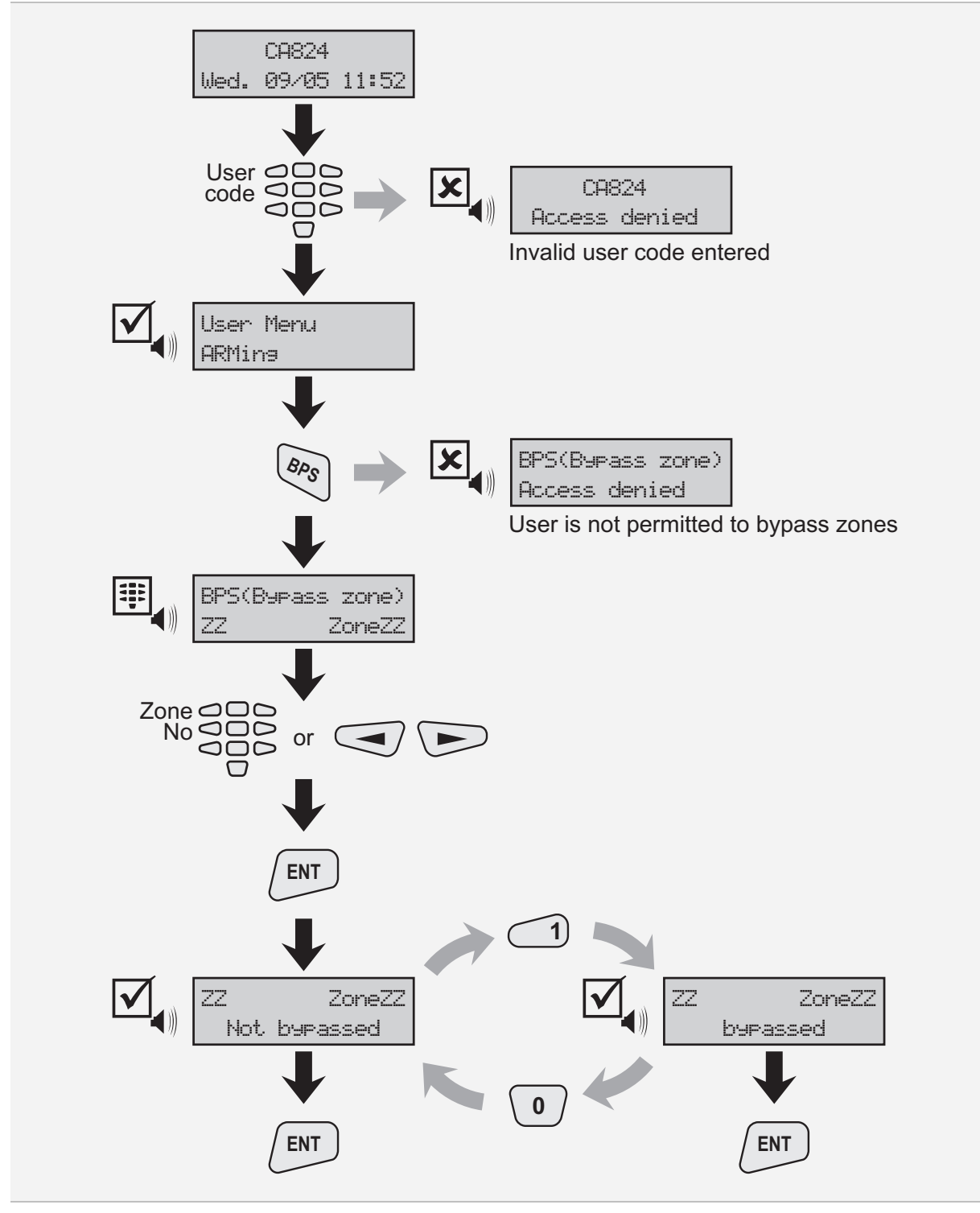

Figure 13. Bypassing

#### **Programming**

Each user can access certain menus for setting of parameters concerning the every day system operation.

To program some parameters, the user needs to be given permissions by the system engineer or a system manager.

Advanced users may utilize the Complete Menu Map, shown on Page 48, to navigate the programming menus.

#### **User Codes**

The CA824 Alarm System supports 31 user codes and one system engineer code. The system engineer code grants access to all system parameters.

Each user has the following properties:

- $\div$  a name;
- a code;
- $\div$  rights (permission to operate certain areas);
- $\div$  attributes (permissions to perform certain procedures).

The user name and code can be set the respective user and by a system engineer or manager. The other parameters can be set by the system engineer or a system manager only.

The user name can be eight characters long and comprises figures, capital or small Latin or Cyrillic letters. See the table on Page 8 for the correspondence between the number of the pressings of a certain key and the character displayed on the LCD.

Each user can be given the right to operate any area.

The user attributes apply to all areas, the user is given the right to operate. I.e. the user can not be given different attributes for the different areas.

The attributes and the corresponding actions are revealed in table on Page 31.

#### **Note: If a user is not assigned any attribute, the user code is not active!**

The user code can contain the figures from 0 to 9 only. Its length can be programmed by the system engineer to be either four or six figures long.

The CA824 Alarm System support ambush codes. Ambush code is a personal code that disarms the system, but still sends alarm signal. Its purpose to indicate that the user is forced to disarm the system against his or her will.

The ambush code is produced from a personal code by increasing the last number by one. If the last number is 9, it is replaced by 0 in the ambush code.

#### **Note: When an ambush code is entered, the alarm is not activated and no indication of an alarm condition is displayed on the LCD!**

**A user code can not be the same as an ambush code!** 

According to the attributes, the users can be classified as:

- $\div$  Basic user with permission to Full arm and disarm the system;
- Standard user with permission to Full arm and disarm the system and to bypass zones;
- Special user with permissions of the standard user as well as the permission to Force, Stay and Instant arm the system;
- $\cdot$  Manager with permission to fully operate the system. There is no limit for the number user that can be managers.

#### **User Limitations**

Managers obey the following rules:

- $\div$  A manager can not assign a user more attributes than the manager has been assigned;
- $\div$  A manager can not grant a user more rights than the manager has been granted;
- A manager can not change his own rights and attributes;
- $\div$  A manager can not change the rights or the attributes of an user that has more rights than the manager.

All users, including the managers obey the following rules:

- A user code is accepted only by keyboards/devices that are allowed to operate at least one area that the user is also allowed to;
- \* Even memory review for certain areas can be performed by users that are assigned the *Log View* attribute and have the right to operate the respective areas.

#### **Changing own user code**

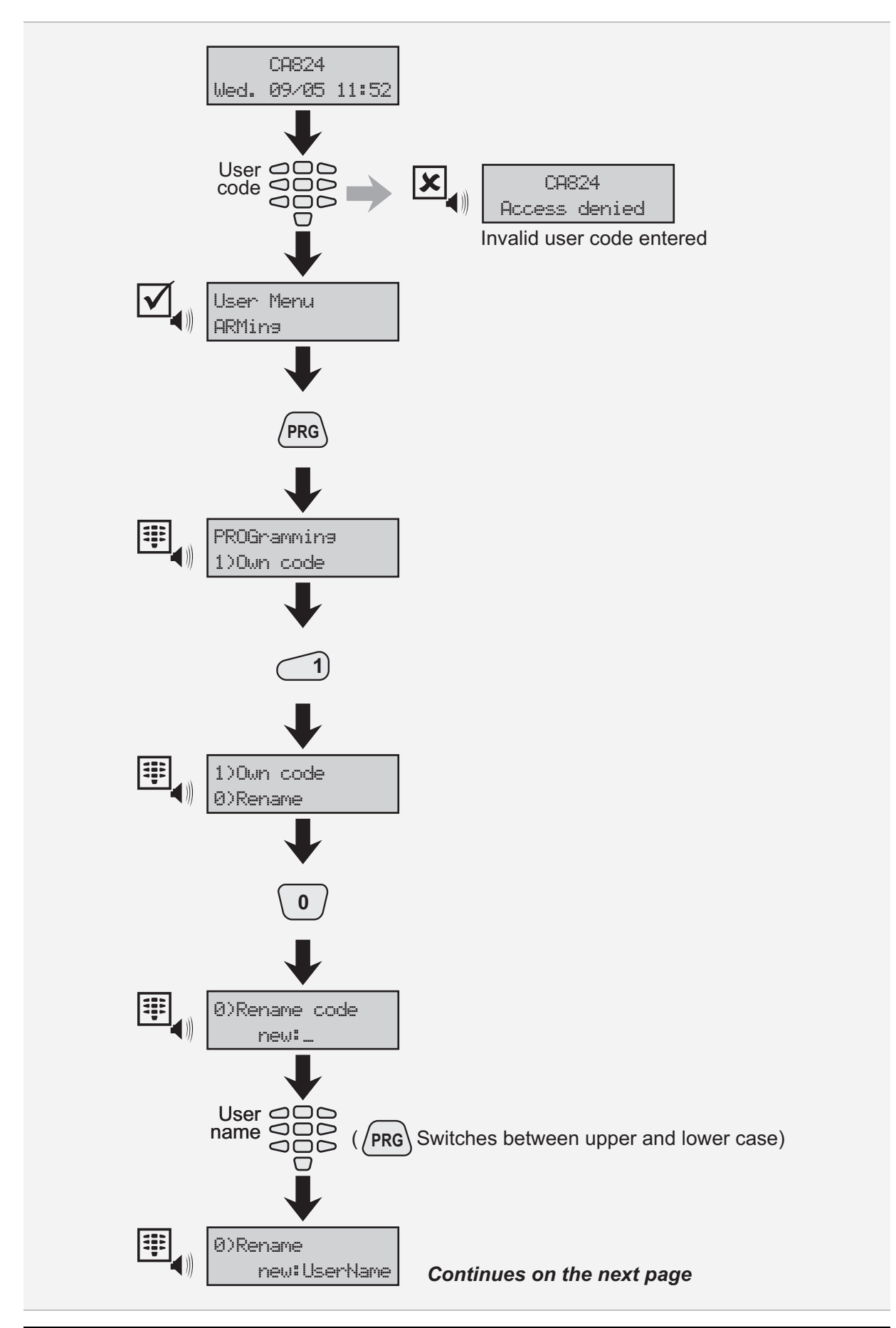

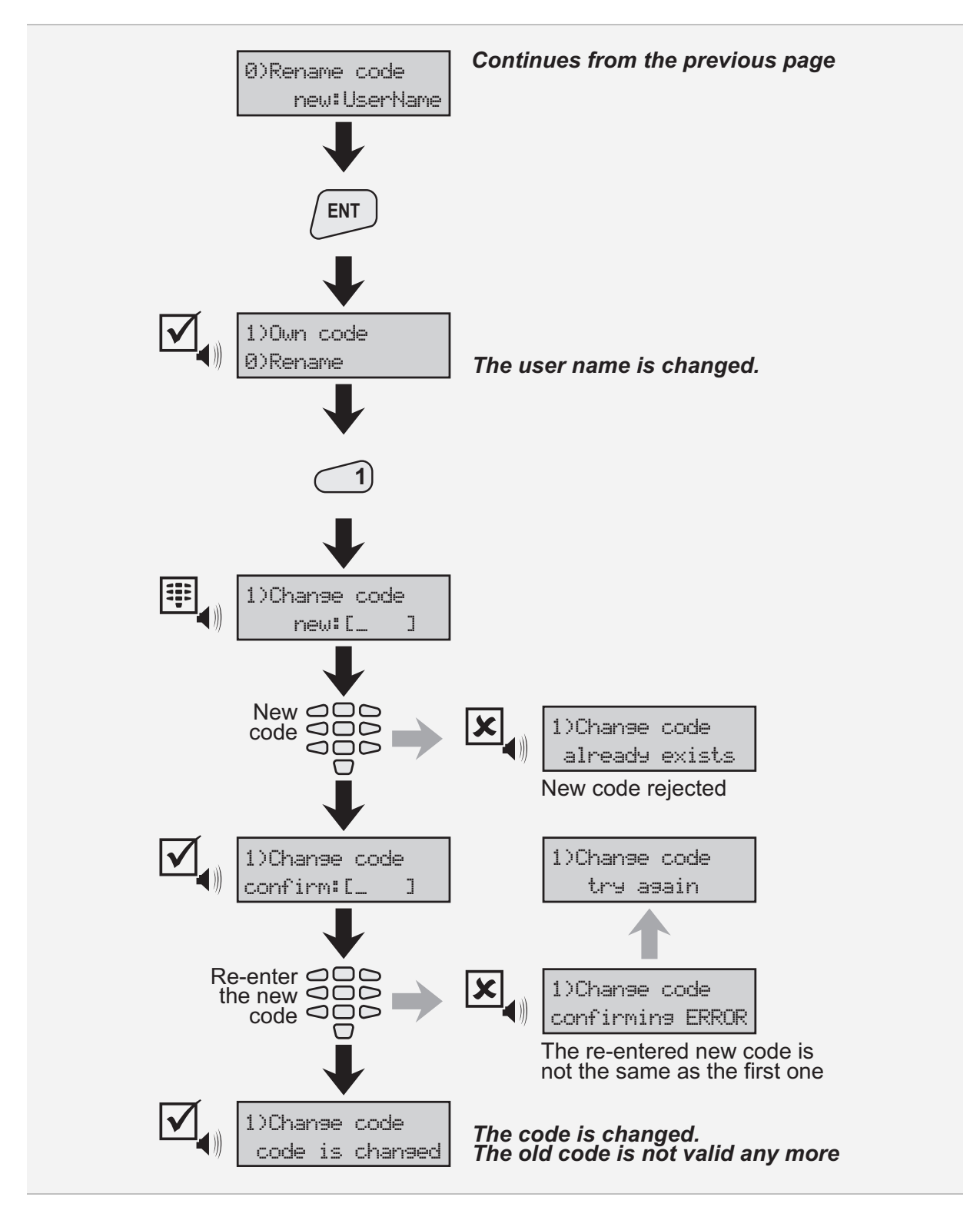

Figure 14. Changing own user name and code

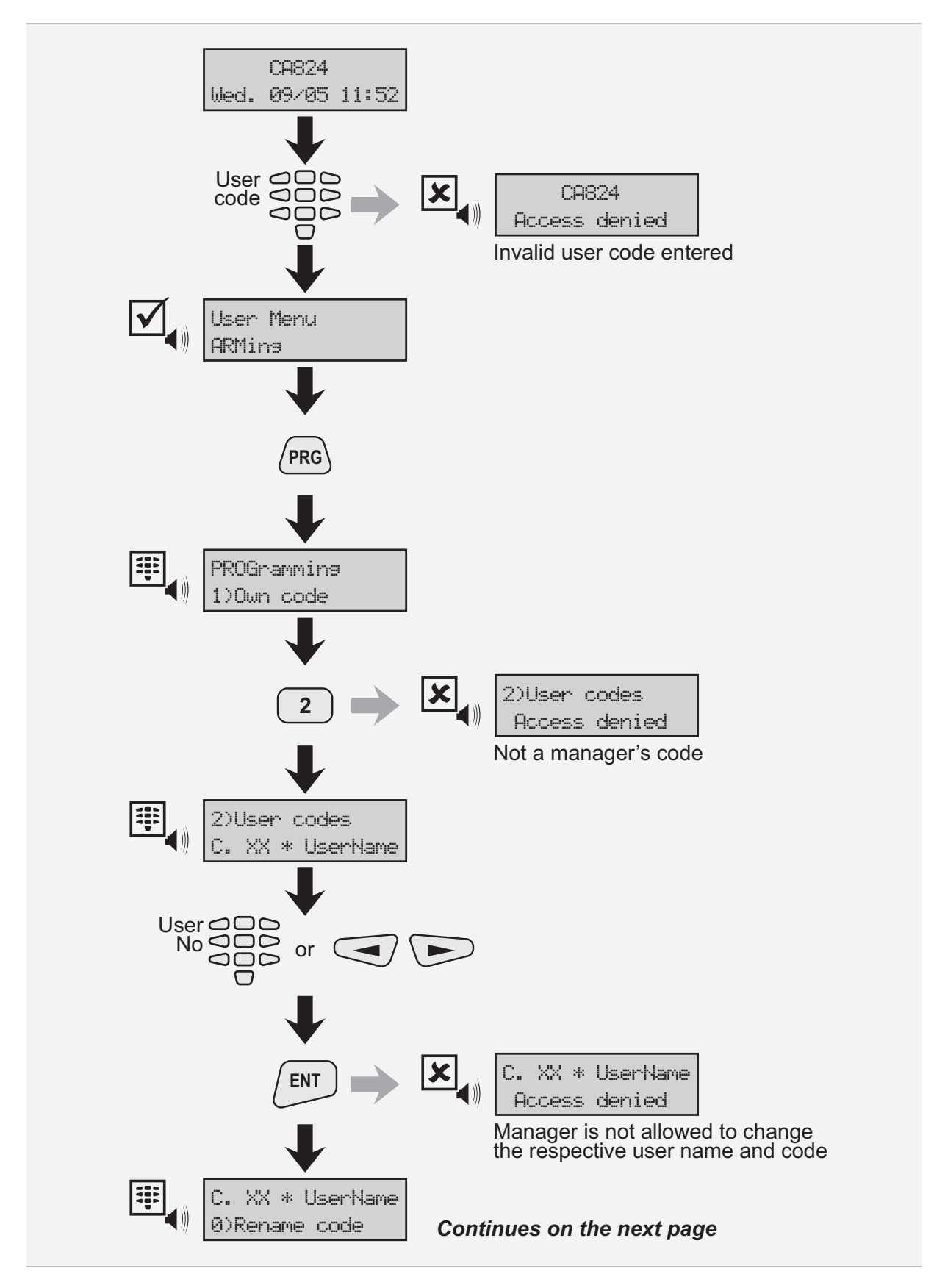

#### **Changing User Names, Codes, Permissions and Attributes by a Manager**

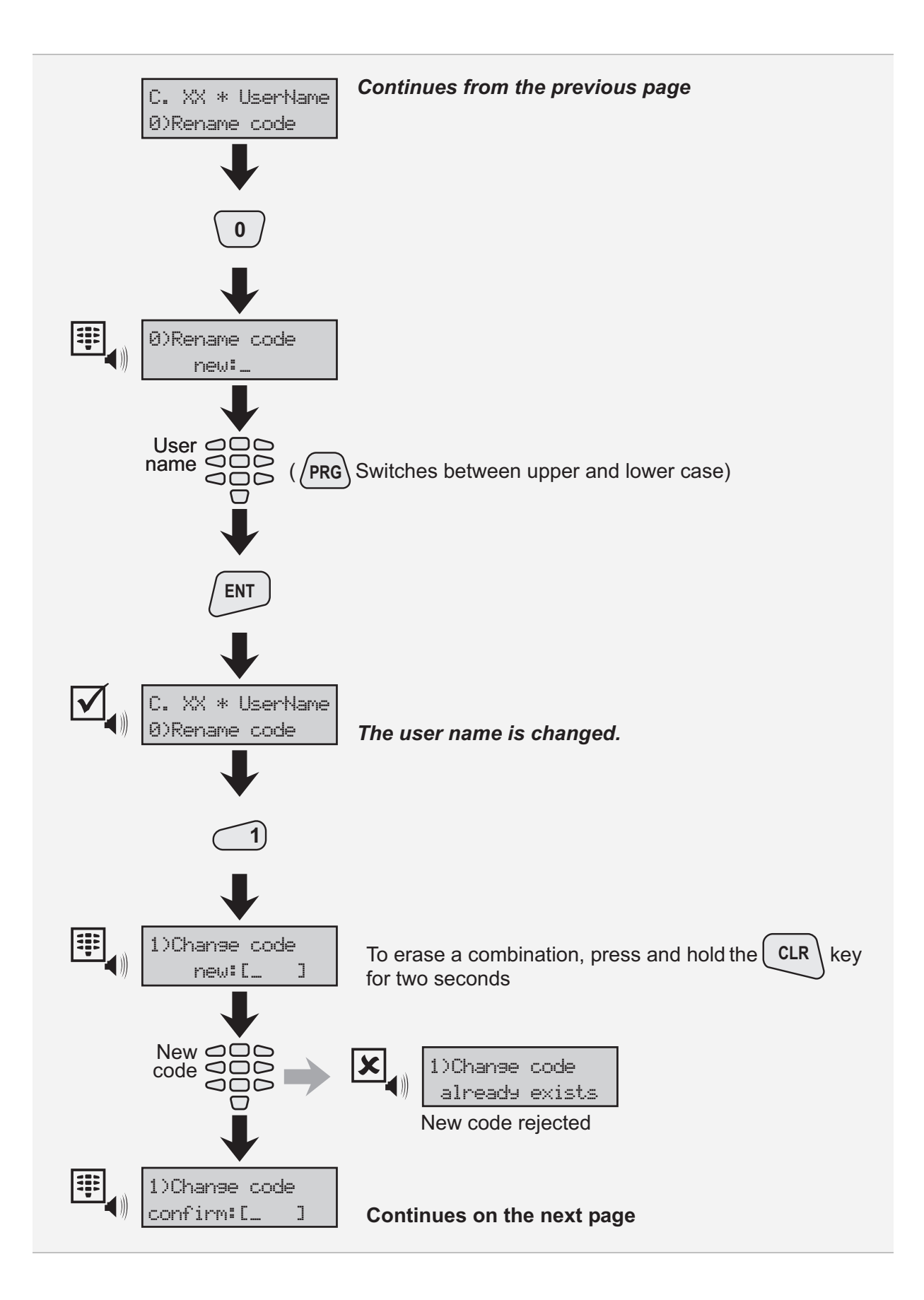

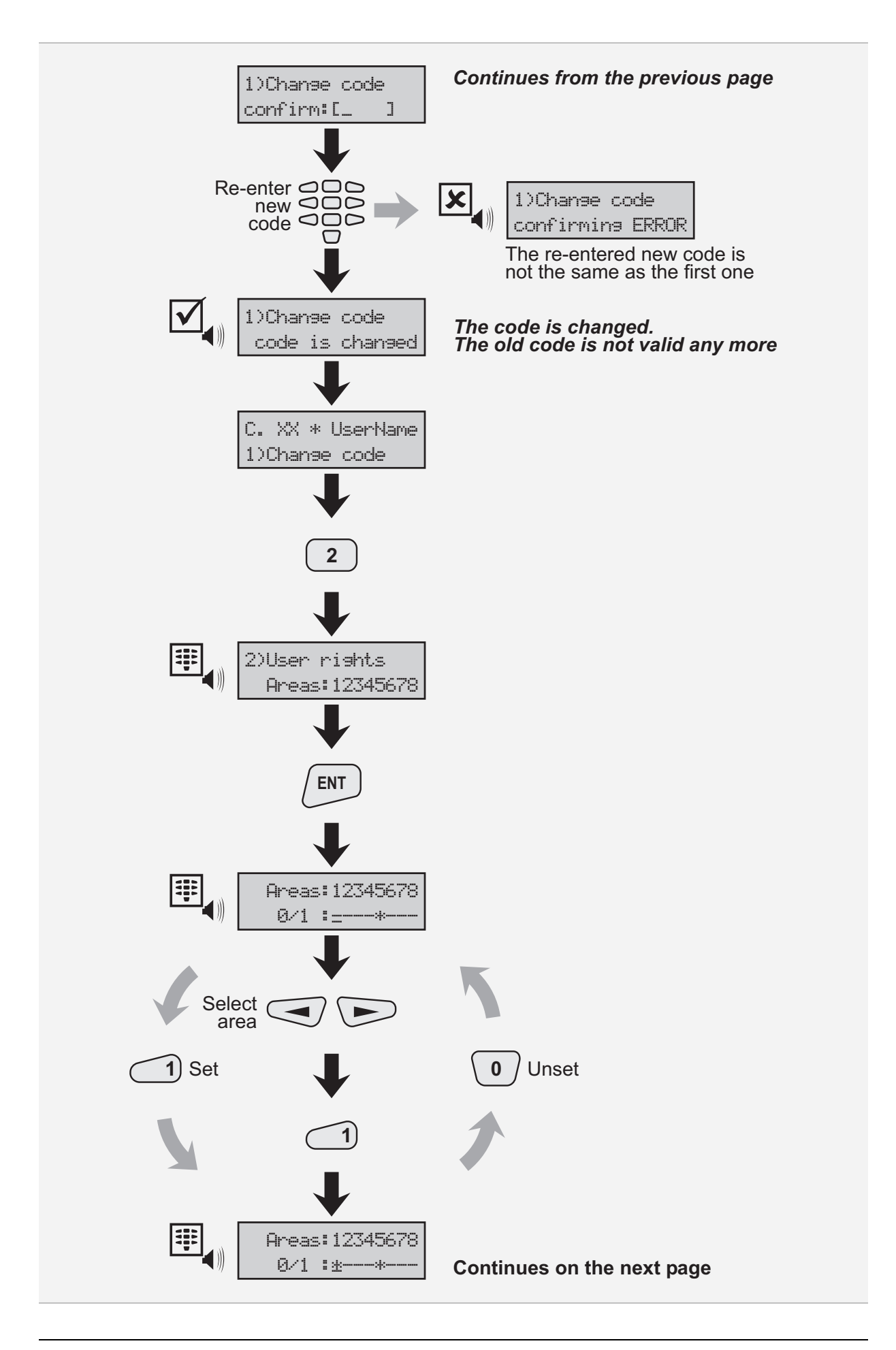

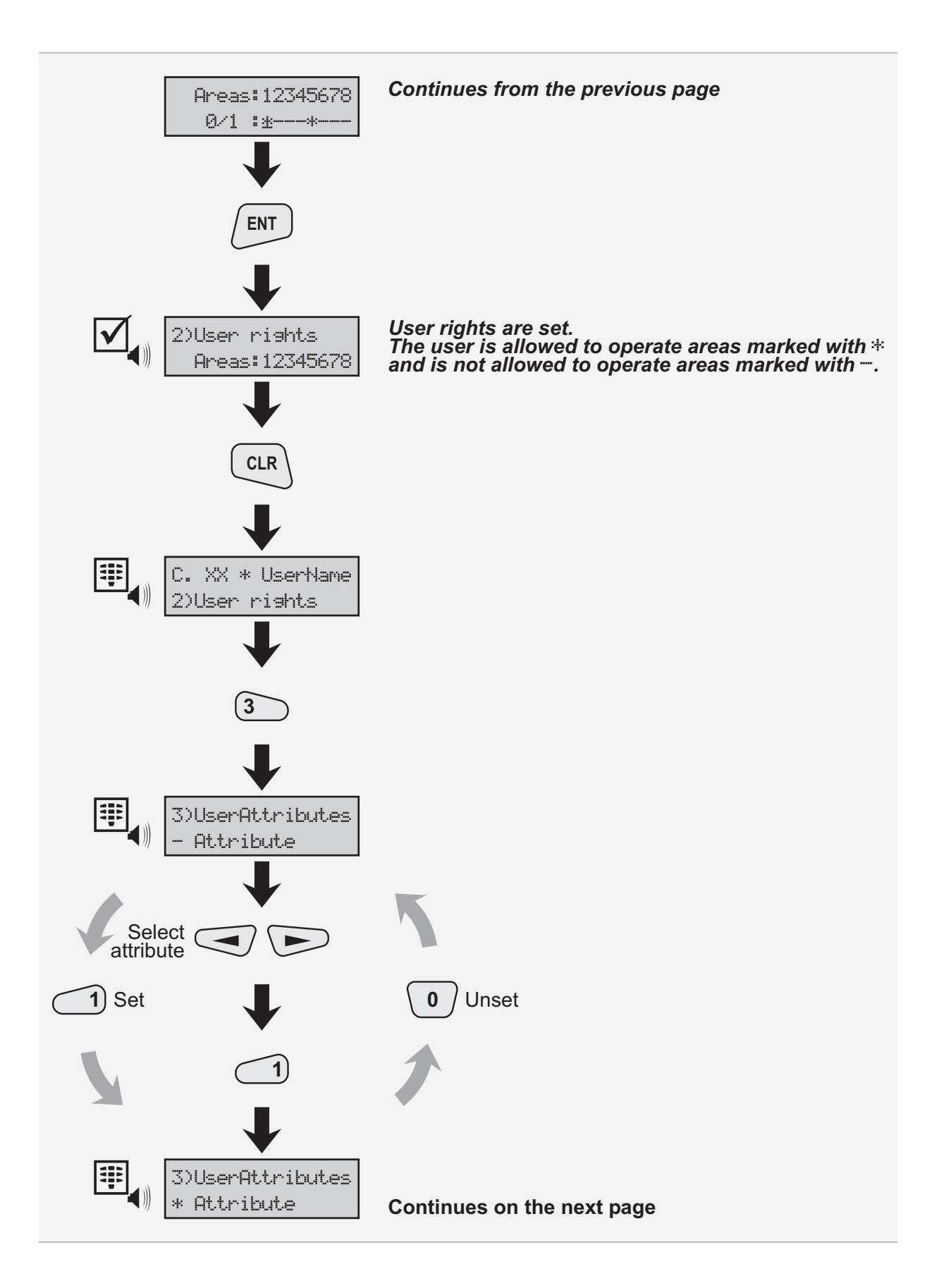

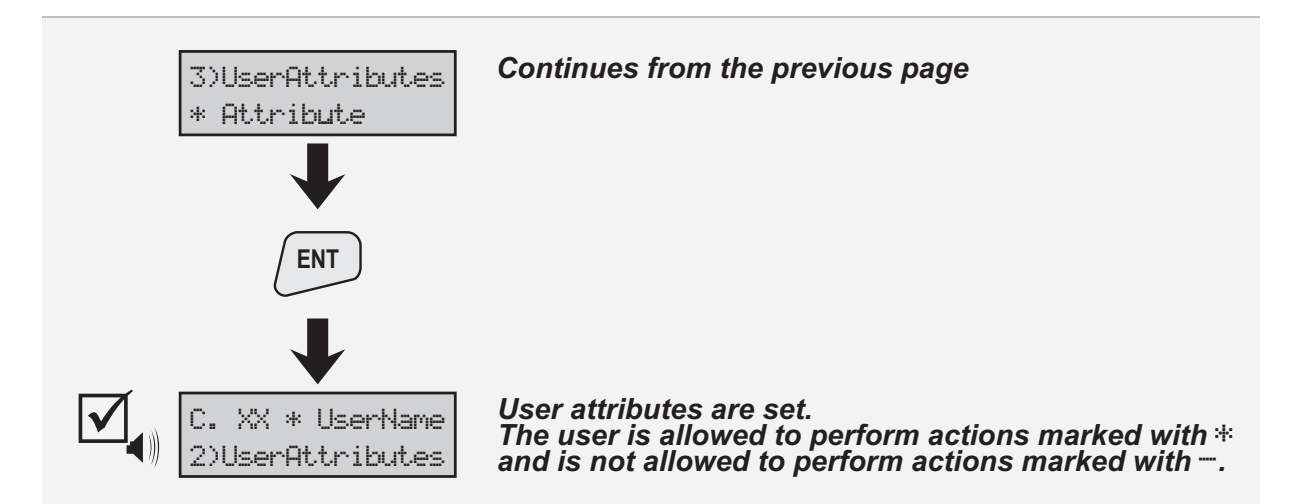

Figure 15. Changing User Codes by a Manager

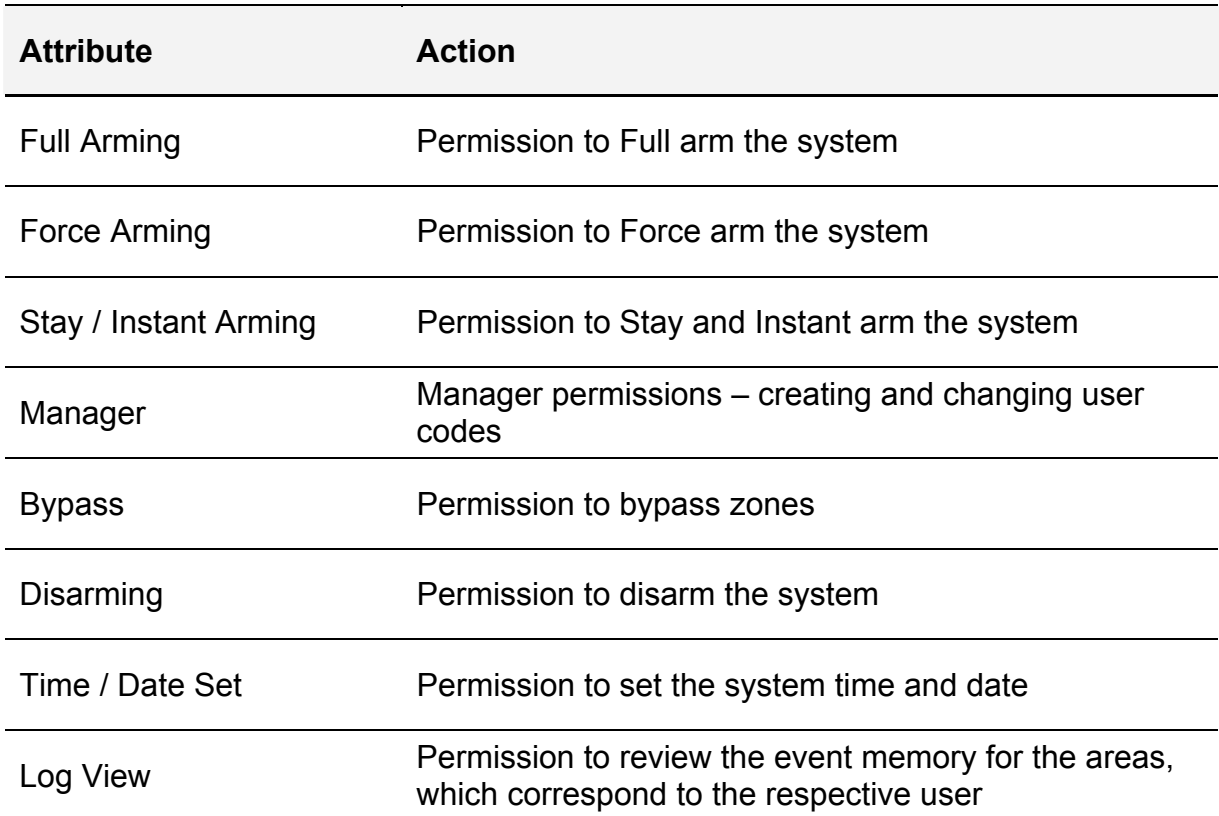

#### **Adding and Setting a Proxy Card**

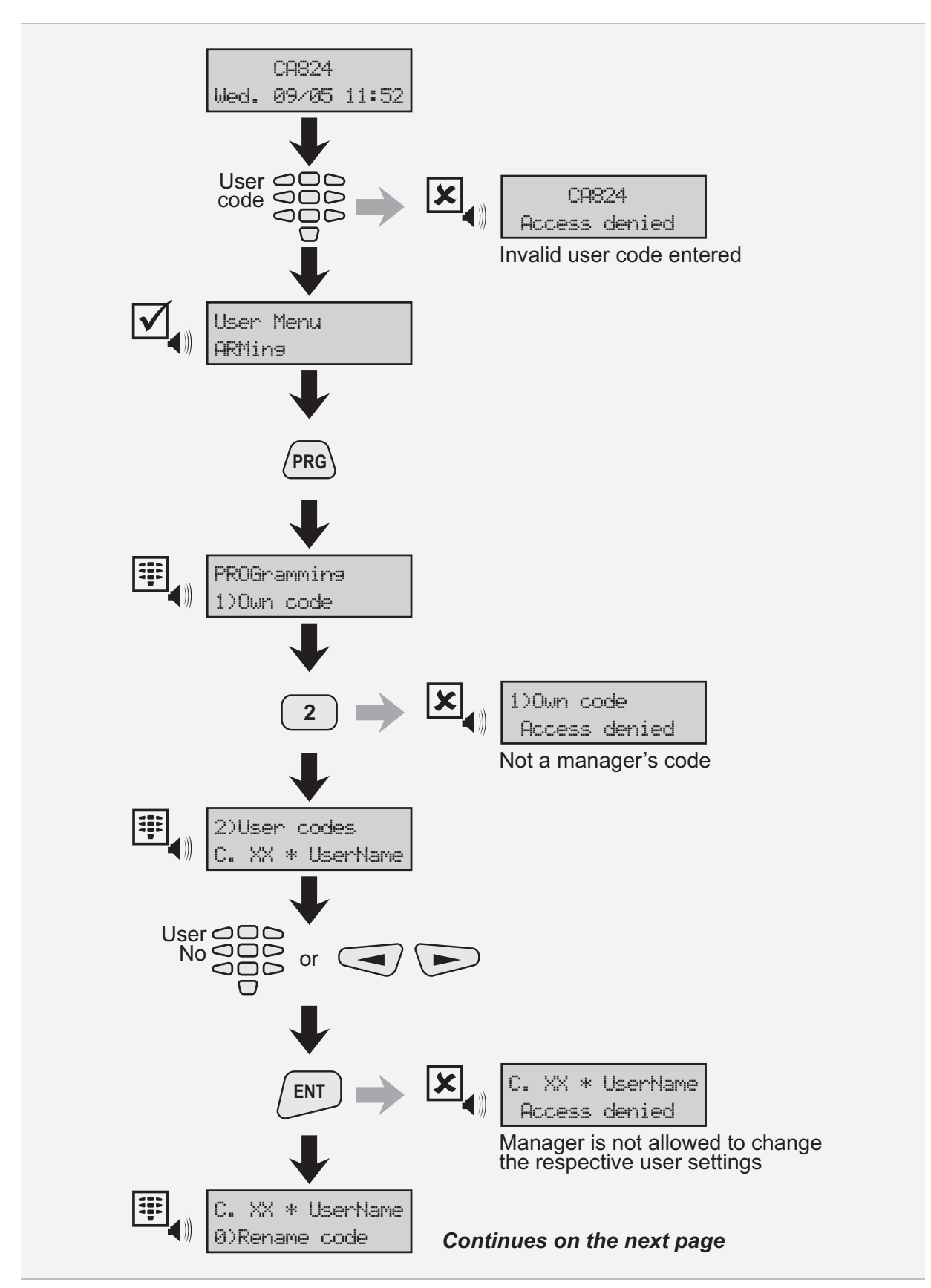

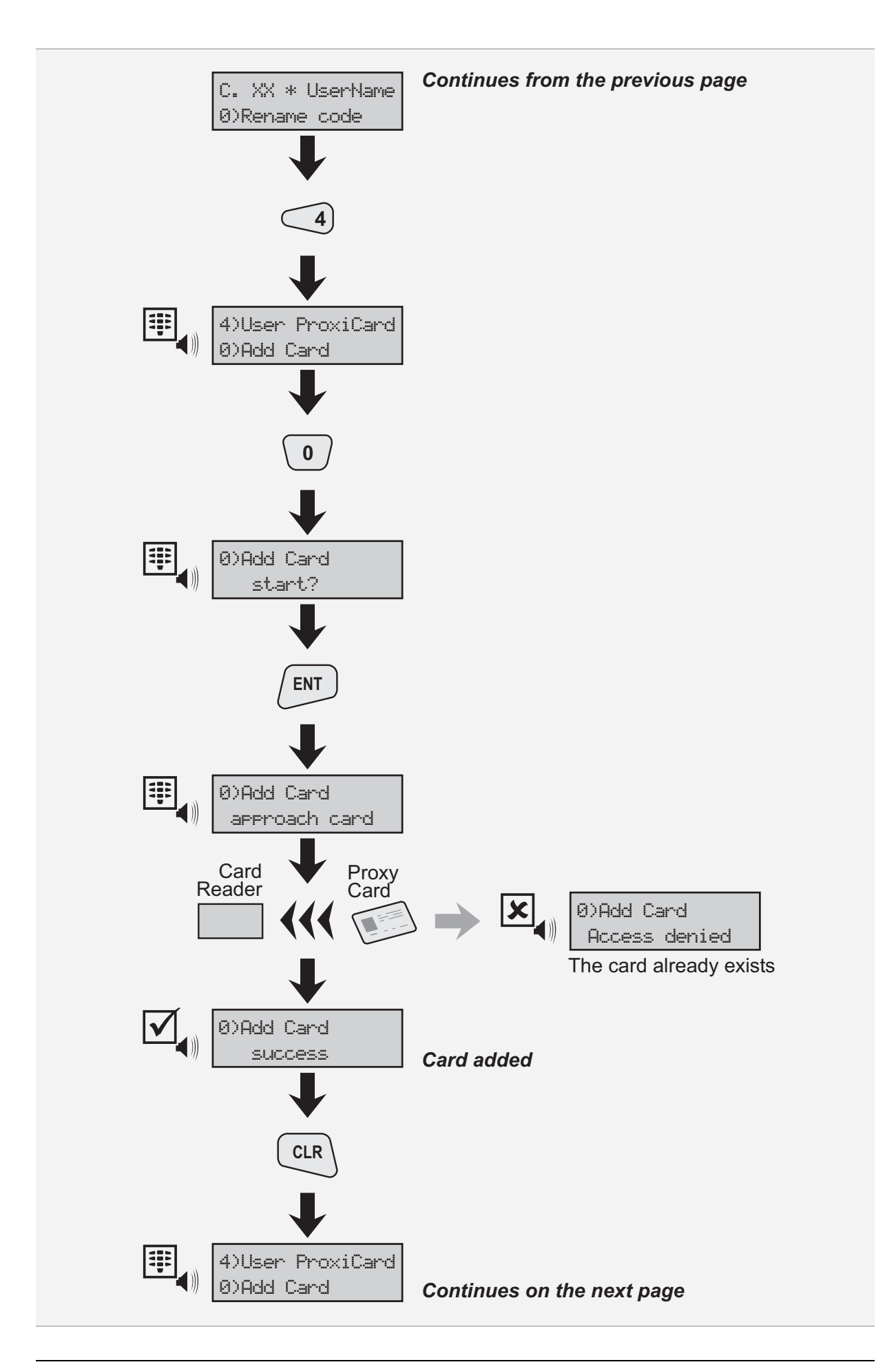

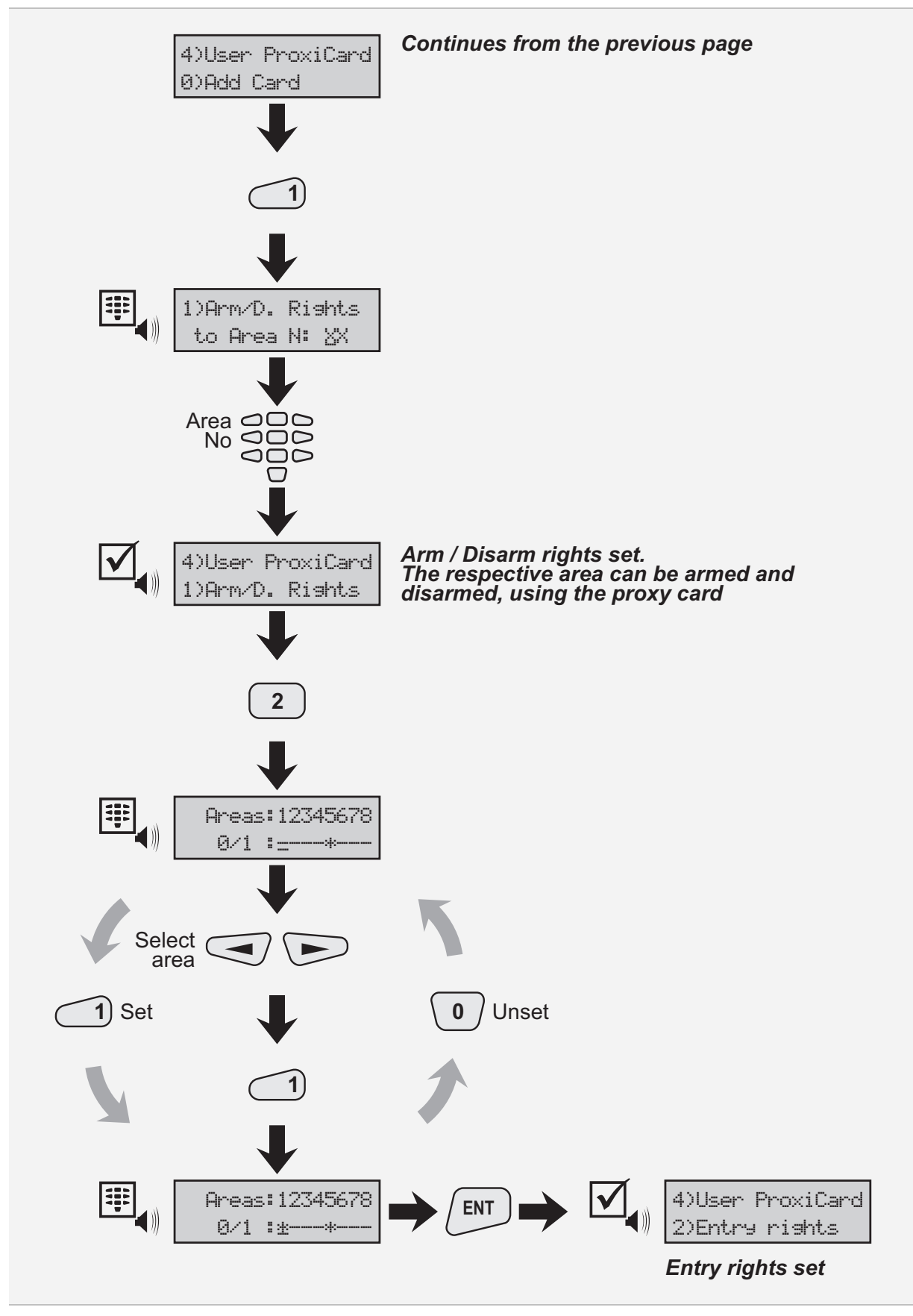

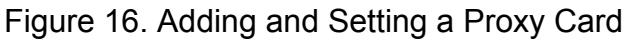

#### **Note: A user can be assigned a proxy card and no code and vice versa!**

#### **Removing a Proxy Card**

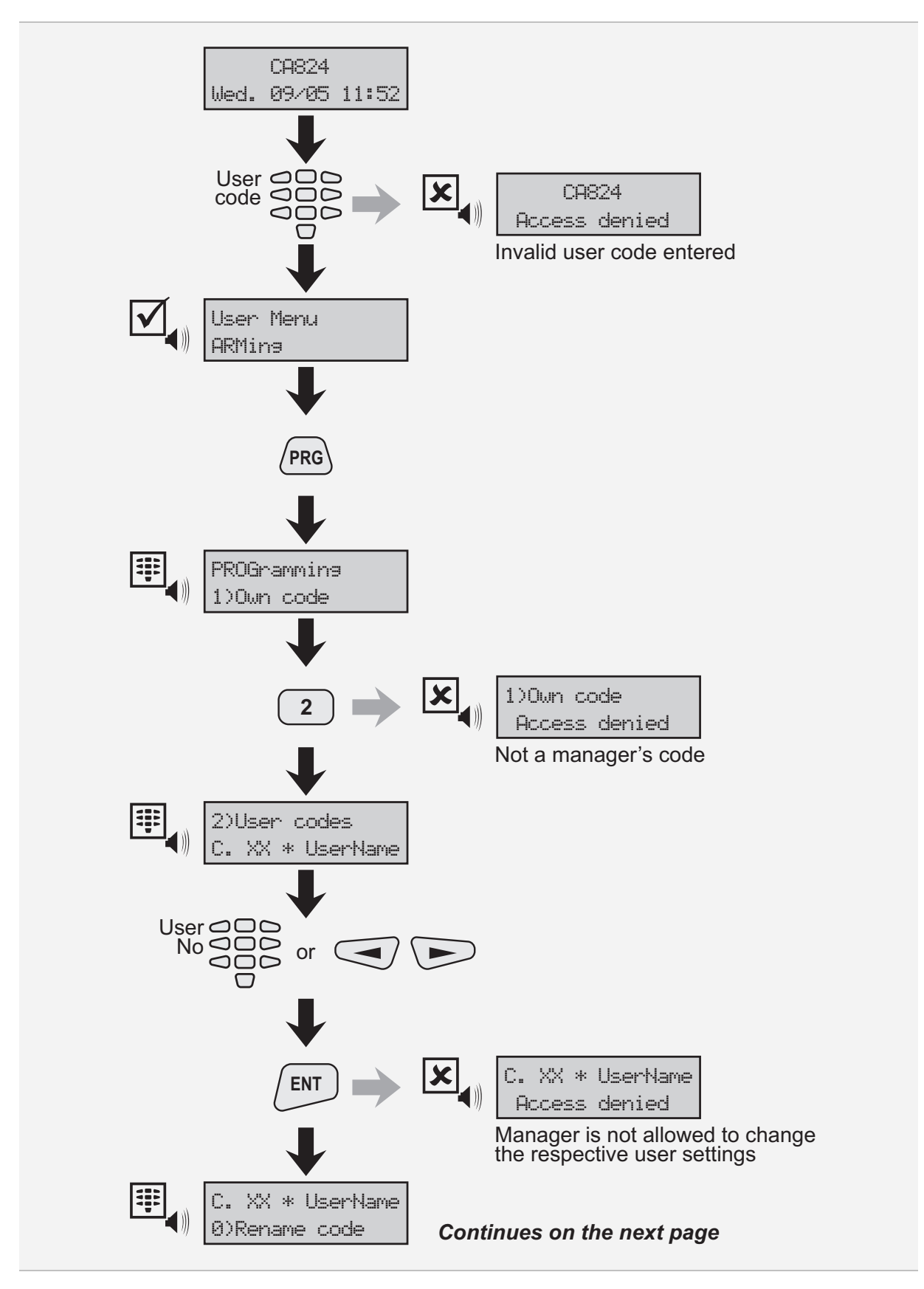

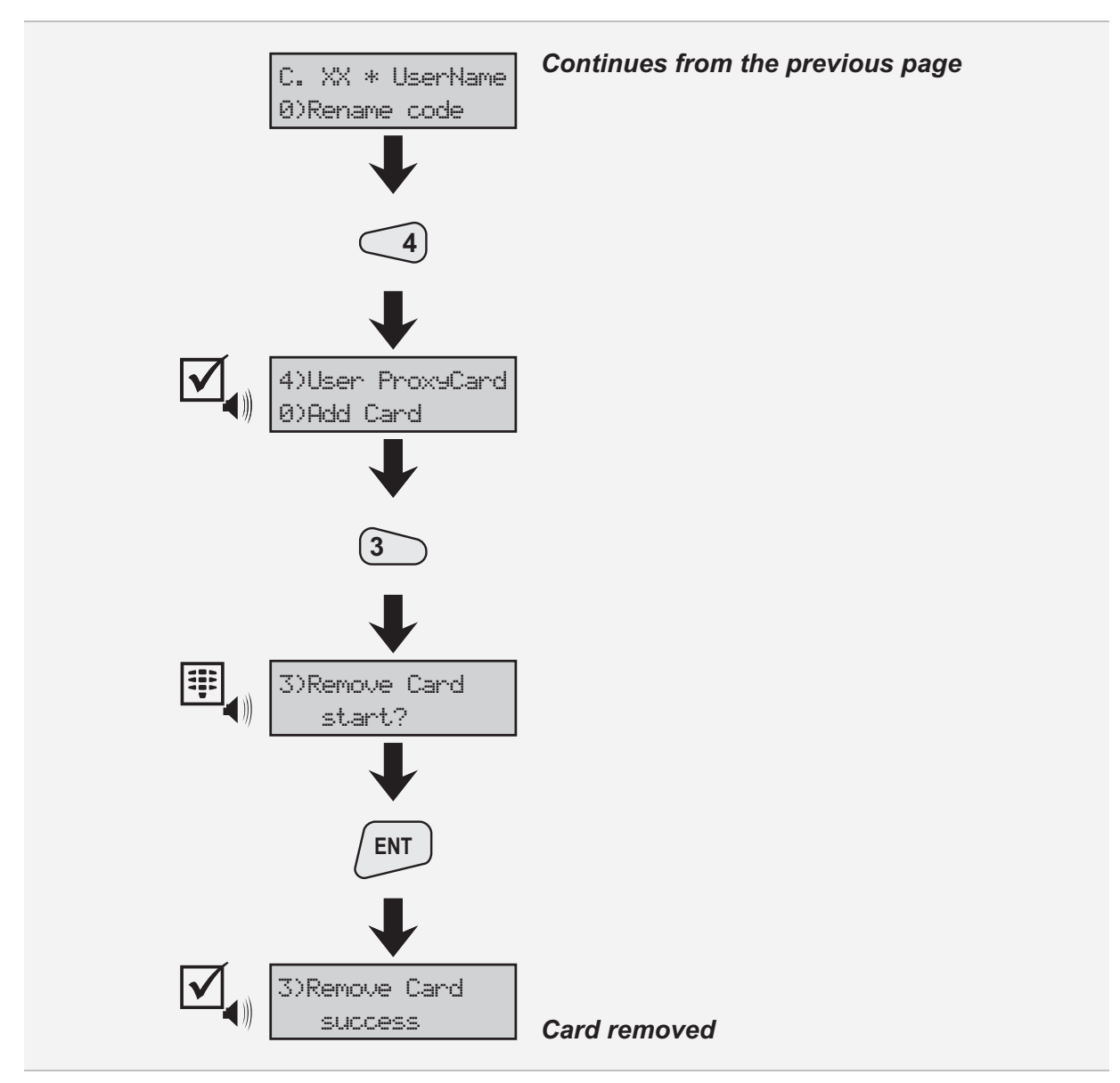

Figure 17. Removing a Proxy Card

#### **Date and Time Setting**

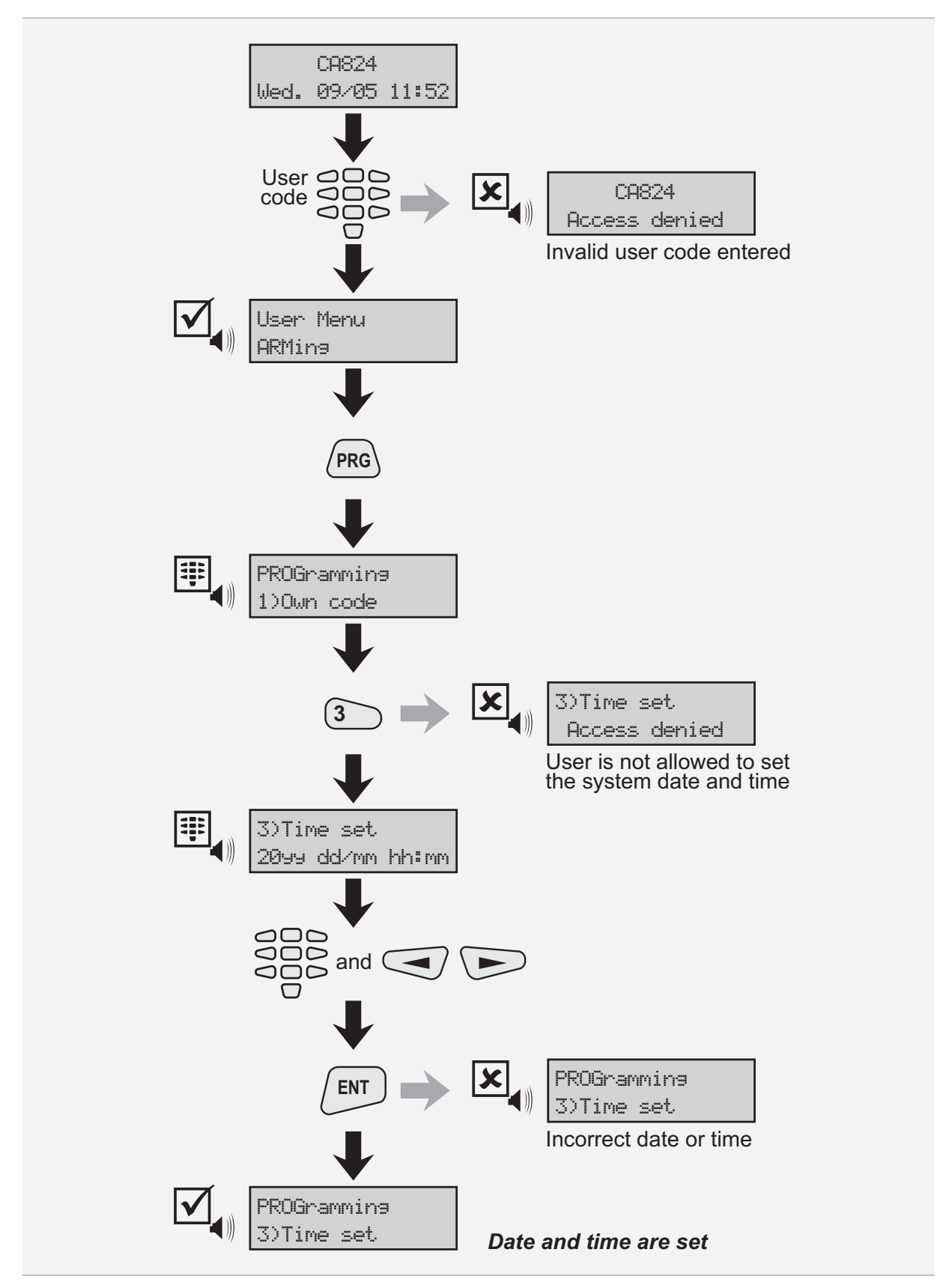

Figure 18. Date and Time Setting

#### **Chime Switching**

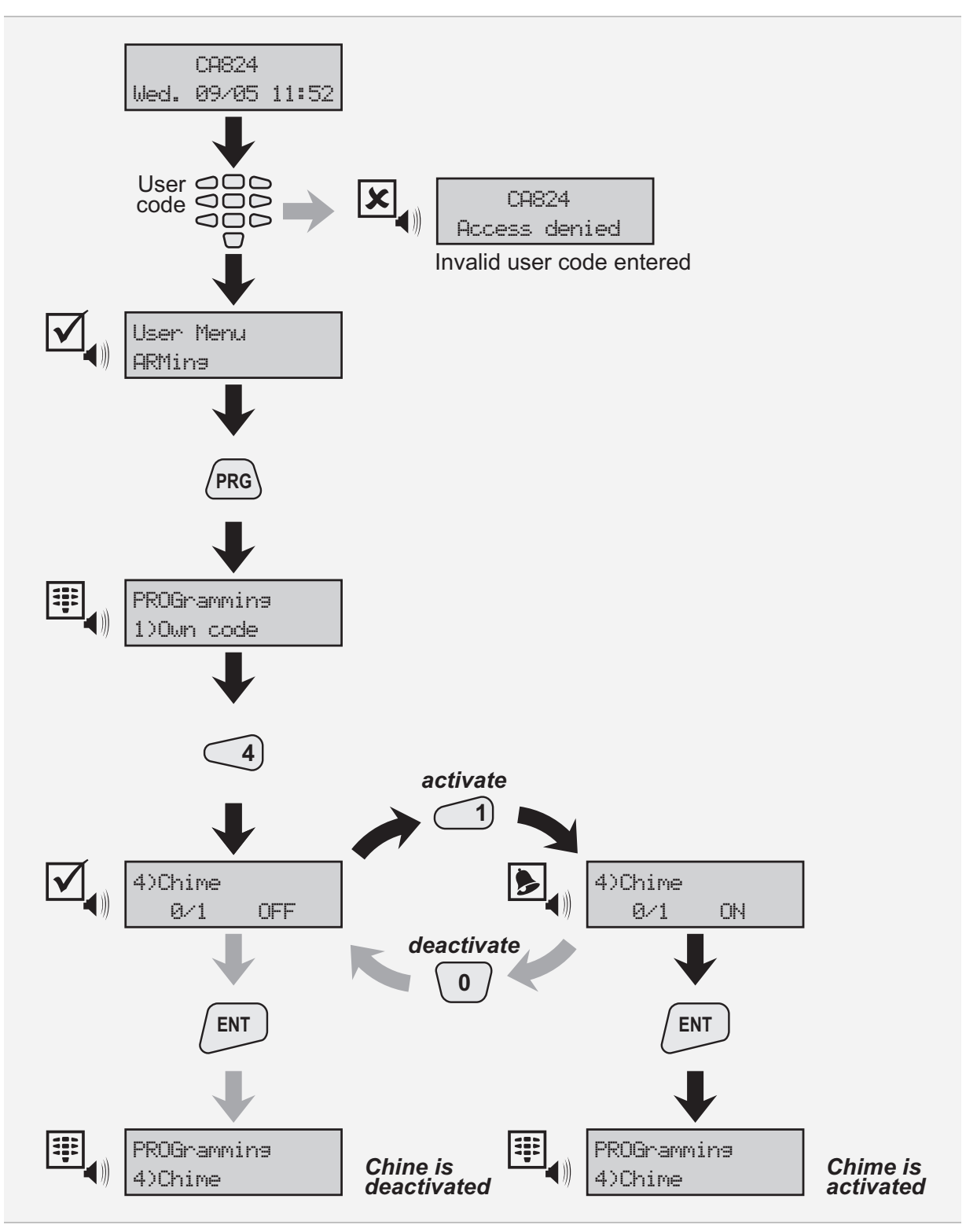

Figure 19. Chime Switching

#### **Display Setting**

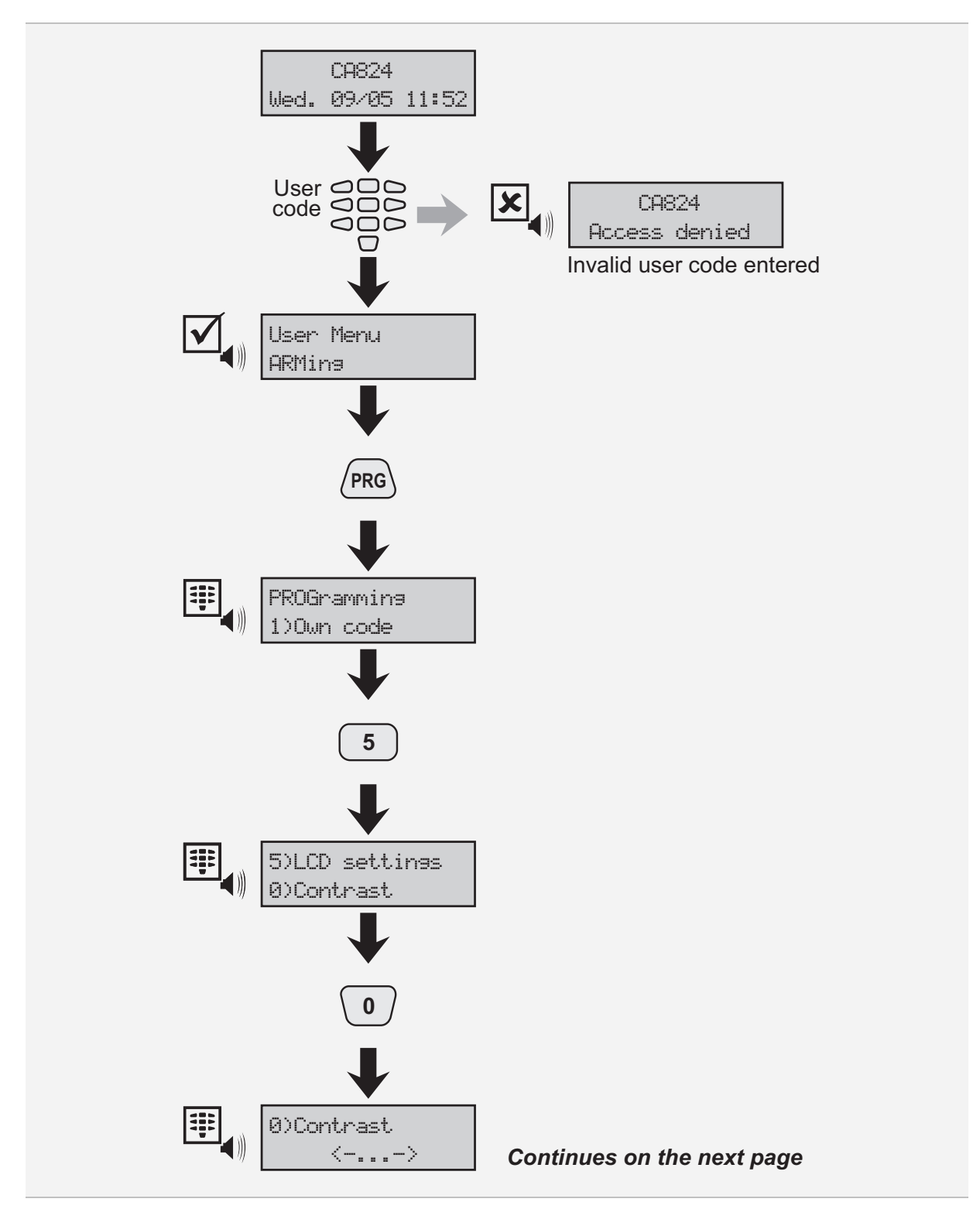

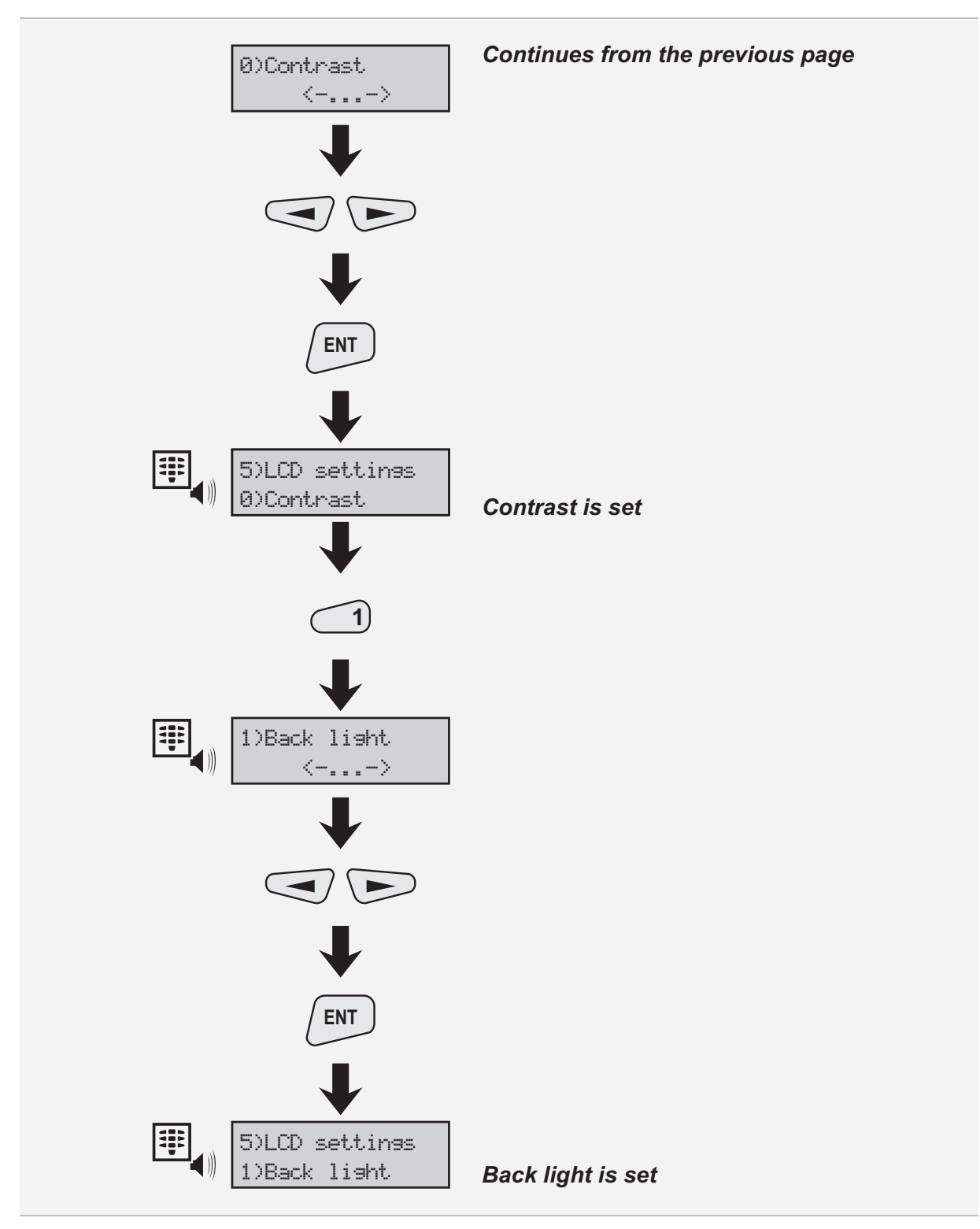

Figure 20. LCD Settings

#### **Private Display**

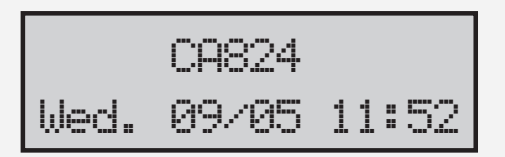

Figure 21. Standard Display

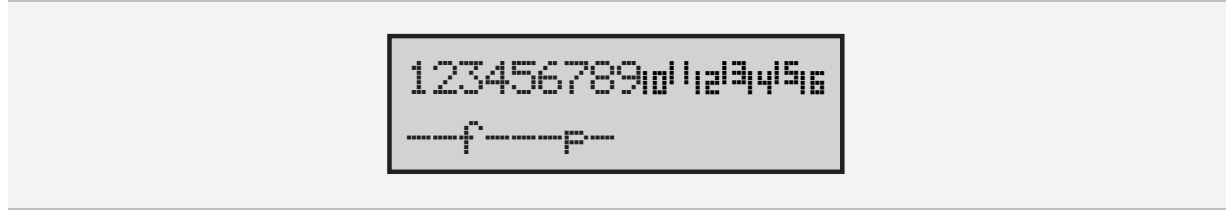

Figure 22. Private Display

The standard to private switching sequence is shown by Figure 23.

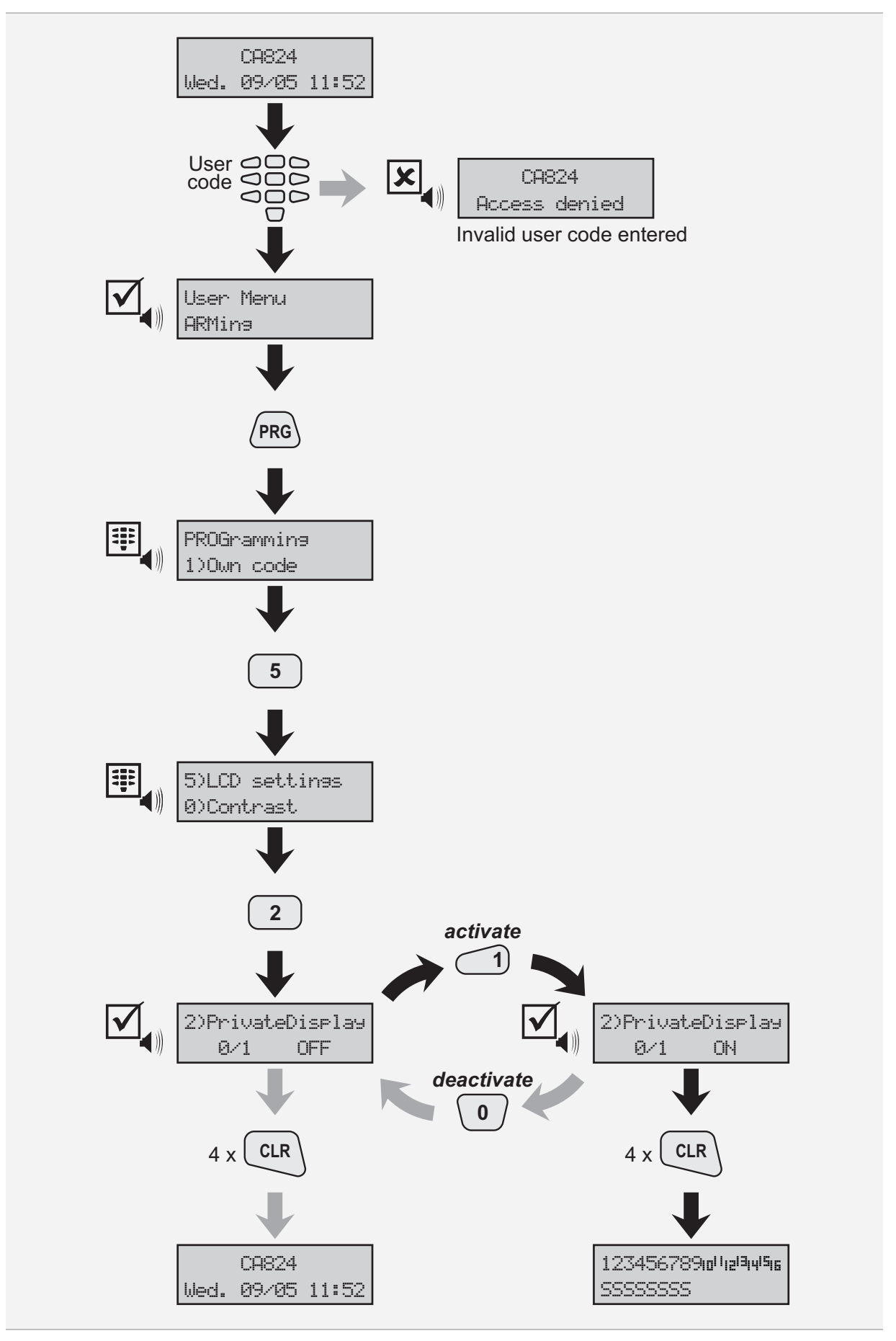

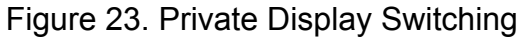

#### **Changing the logo**

Logo is the first row on the standard display.

The Logo changing sequence is shown by Figure 24.

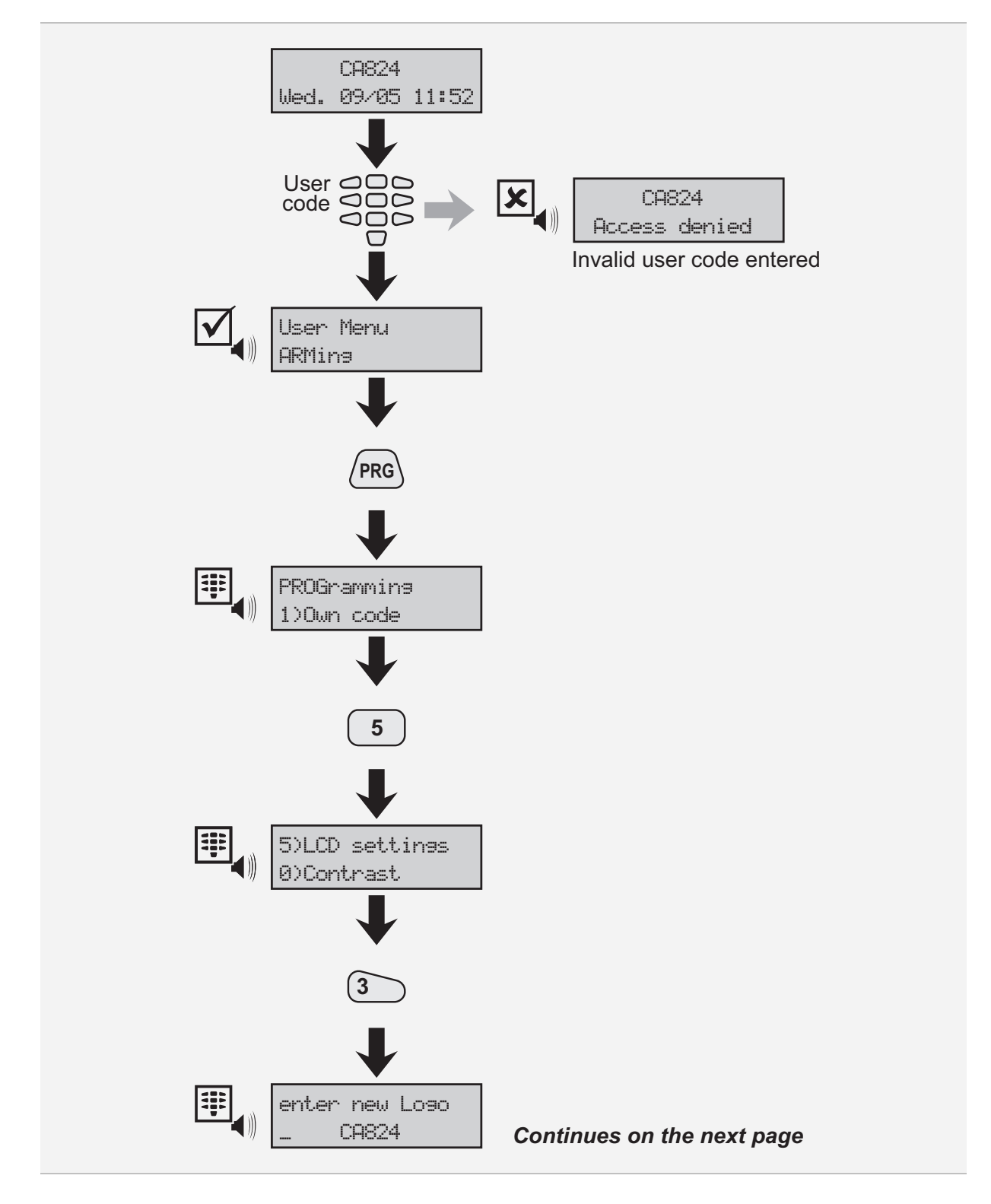

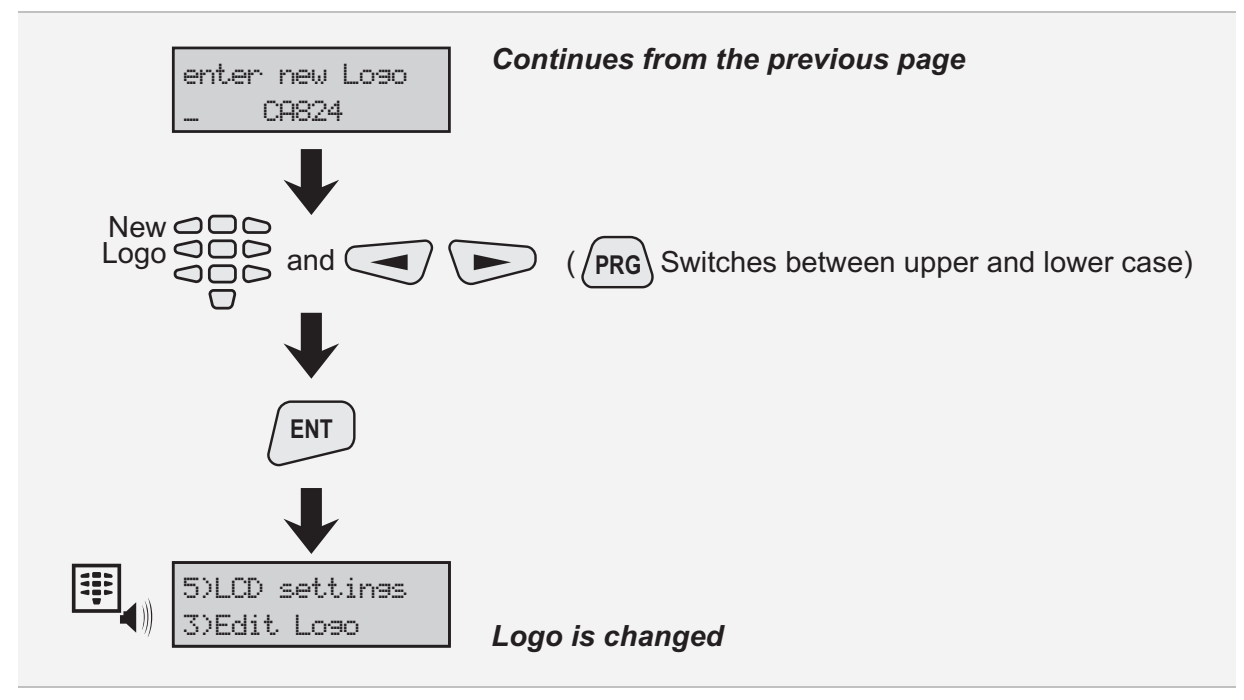

Figure 24. Changing the Logo

#### **Stopping the Alarm and Clearing the Memory Indication**

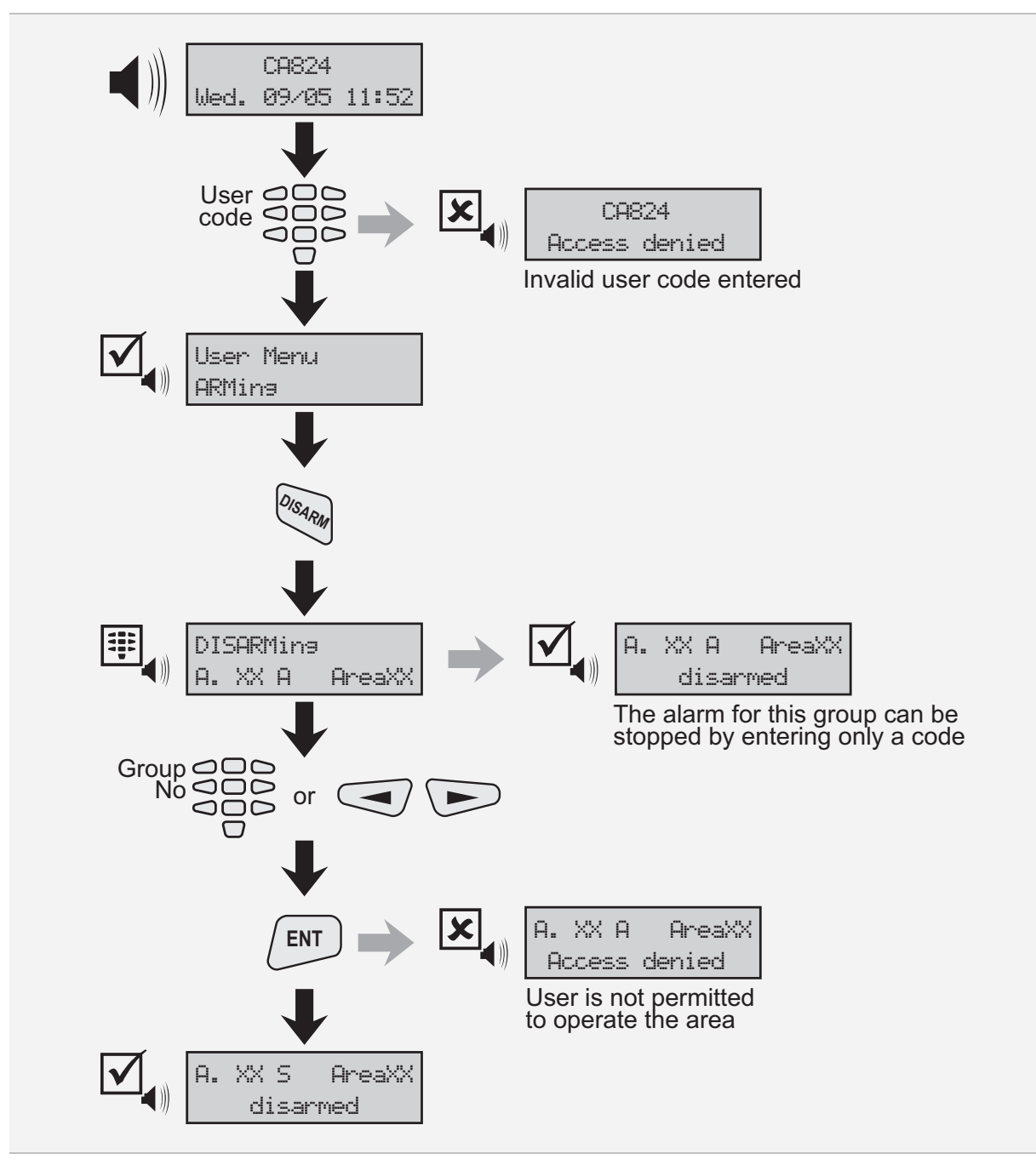

Figure 25. Stopping the Alarm

To clear the memory indication, enter a valid user code.

#### **Special Key Combinations**

#### **Panic Button**

Pressing simultaneously the  $\left(\frac{\text{ENT}}{\text{Part}}\right)$  and  $\left(\frac{\text{CLR}}{\text{Keys}}\right)$  keys invokes a Panic alarm.

#### **Medical Alarm**

Pressing simultaneously the  $\bigcap$  and  $\widehat{3}$  keys invokes a Medical alarm.

#### **Fire Alarm**

Pressing simultaneously the  $\leq$  4) and  $\leq$  keys invokes a Fire alarm.

#### **Ambush Code**

Ambush code is a personal code that disarms the system, but still sends alarm signal. Its purpose to indicate that the user is forced to disarm the system against his or her will.

The ambush code is produced from a personal code by increasing the last number by one.

If the last number is 9, it is replaced by 0 in the ambush code.

#### *Example:*

Personal code: 4615 → Ambush code: 4616

Personal code: 4619 → Ambush code: 4610

## **Appendix**

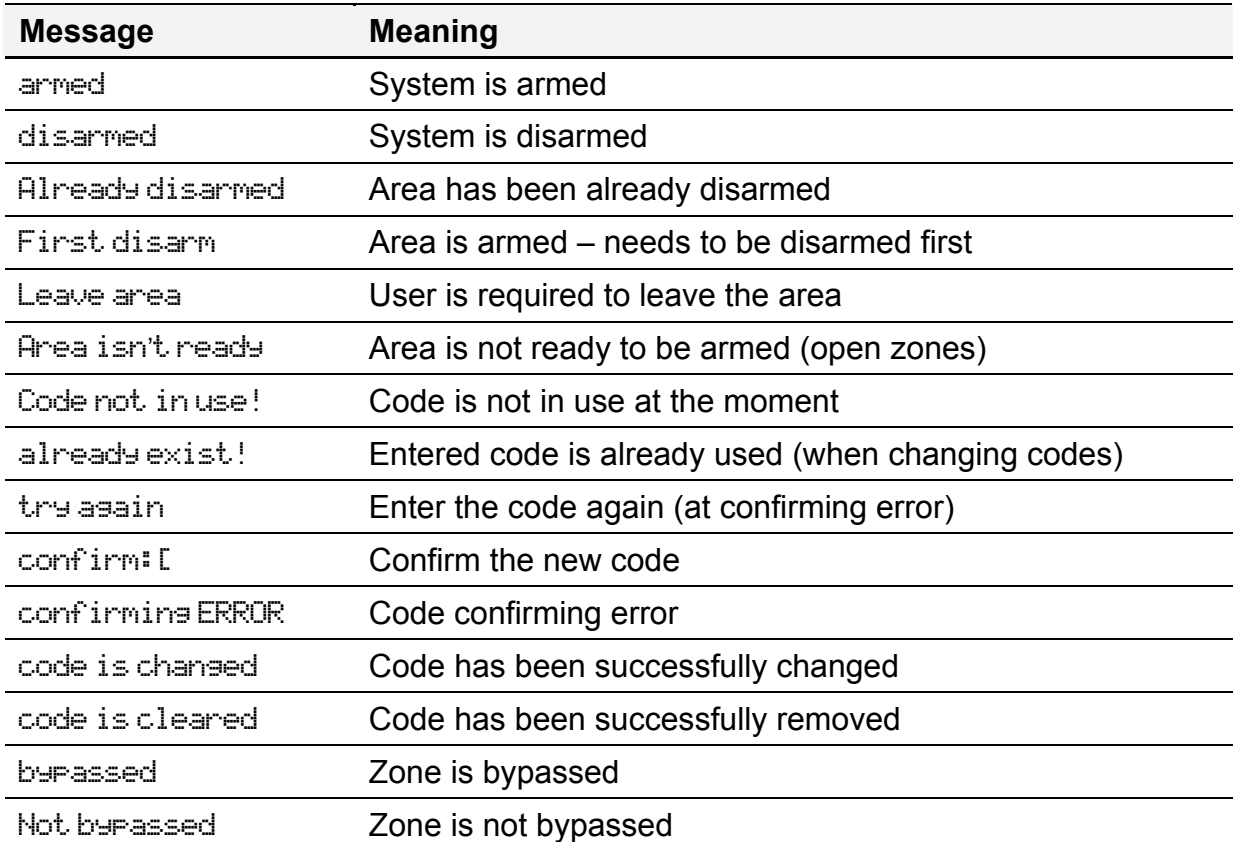

## **Service Messages on the LCD**

#### **Complete Menu Map**

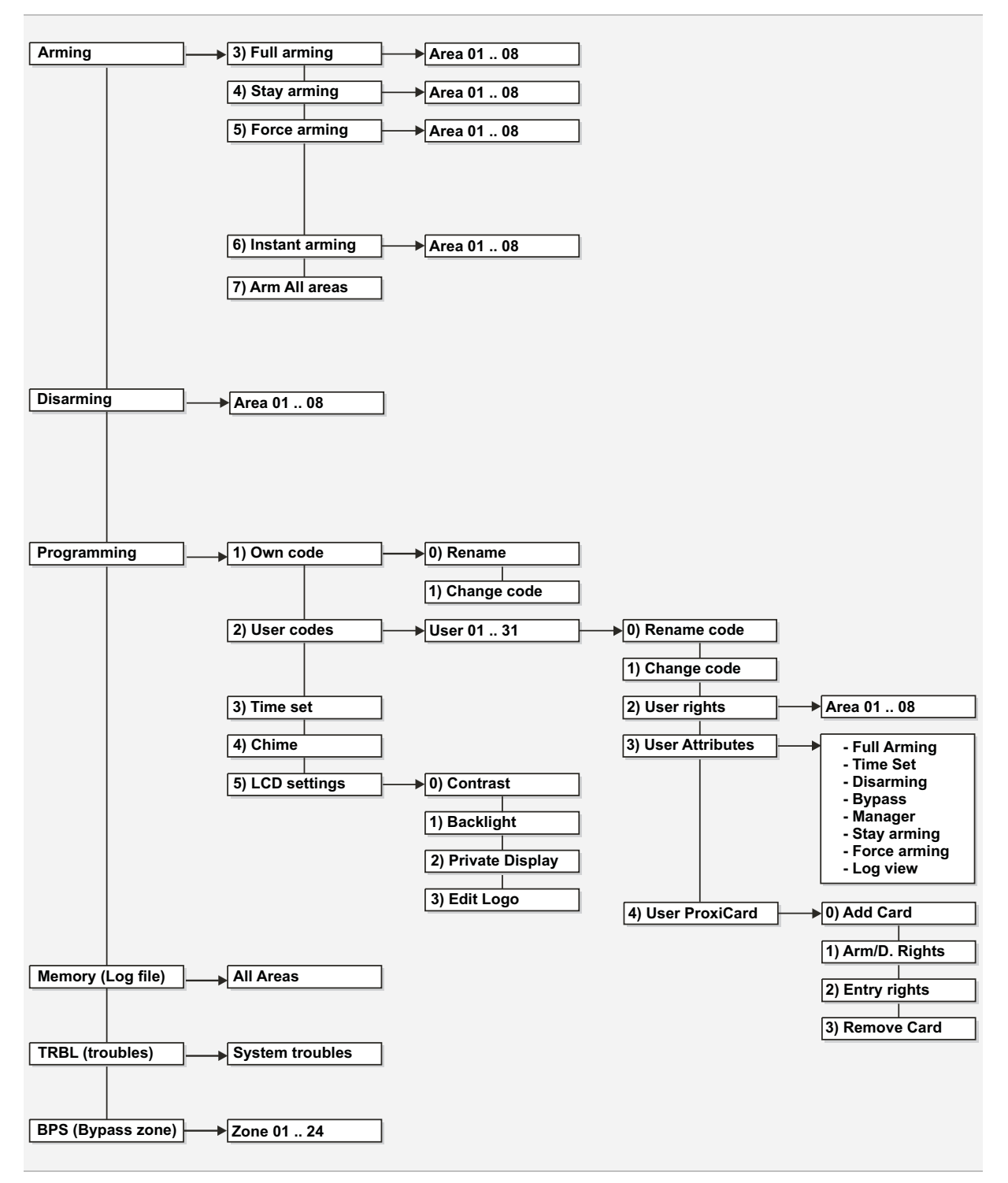

Figure 26. Complete Menu Map